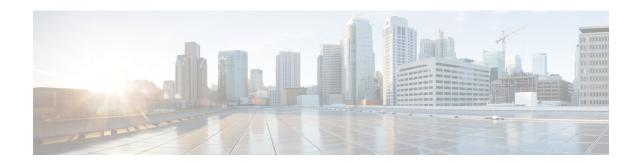

# **Utils Commands**

- utils auditd, on page 6
- utils BE6000Mode enable, on page 6
- utils BE6000Mode disable, on page 7
- utils BE6000Mode status, on page 7
- utils branding enable, on page 7
- utils branding disable, on page 7
- utils branding status, on page 8
- utils contactsearchauthentication disable, on page 8
- utils contactsearchauthentication enable, on page 8
- utils contactsearchauthentication status, on page 9
- utils core analyze, on page 9
- utils core list, on page 10
- utils capf cert import, on page 10
- utils capf set keep alive, on page 10
- utils capf stale-lsc, on page 11
- utils create report, on page 11
- utils create report database, on page 12
- utils ctl, on page 12
- utils cuc activate CUSRSV, on page 14
- utils cuc auto ITL download, on page 14
- utils cuc cluster activate, on page 15
- utils cuc cluster deactivate, on page 15
- utils cuc cluster makeprimary, on page 15
- utils cuc cluster overwritedb, on page 16
- utils cuc cluster renegotiate, on page 16
- utils cuc create report, on page 17
- utils cuc dbreplication 01 tear down, on page 17
- utils cuc dbreplication 02 define servers, on page 18
- utils cuc dbreplication 03\_define\_db\_template, on page 19
- utils cuc dbreplication 04 sync database, on page 19
- utils cuc dbreplication reset all, on page 20
- utils cuc encryption, on page 21
- utils cuc jetty ssl disable, on page 22

- utils cuc jetty ssl enable, on page 23
- utils cuc networking clear\_replication, on page 23
- utils cuc networking dscp, on page 24
- utils cuc reset password, on page 24
- utils cuc set PinExpiry PromptTime "Authentication Rule Name", on page 25
- utils dbreplication dropadmindb, on page 25
- utils dbreplication forcedatasyncsub, on page 26
- utils dbreplication quickaudit, on page 27
- utils dbreplication rebuild, on page 27
- utils dbreplication repair, on page 28
- utils dbreplication repairreplicate, on page 29
- utils dbreplication repairtable, on page 29
- utils dbreplication reset, on page 30
- utils dbreplication runtimestate, on page 31
- utils dbreplication setprocess, on page 31
- utils dbreplication setrepltimeout, on page 32
- utils dbreplication status, on page 33
- utils dbreplication stop, on page 33
- utils imdb replication replication status, on page 34
- utils diagnose, on page 34
- utils disaster\_recovery backup network, on page 35
- utils disaster recovery cancel backup, on page 35
- utils disaster recovery device add network, on page 36
- utils disaster recovery device delete, on page 37
- utils disaster recovery device list, on page 37
- utils disaster recovery estimate tar size, on page 37
- utils disaster\_recovery history, on page 38
- utils disaster\_recovery jschLogs operation, on page 38
- utils disaster recovery prepare restore pub from sub, on page 39
- utils disaster\_recovery restore network, on page 39
- utils disaster\_recovery schedule add, on page 40
- utils disaster recovery schedule, on page 41
- utils disaster recovery schedule delete, on page 41
- utils disaster recovery schedule disable, on page 42
- utils disaster\_recovery schedule list, on page 42
- utils disaster\_recovery show\_backupfiles, on page 42utils disaster\_recovery show\_registration, on page 43
- utils disaster recovery status, on page 43
- utils EnhancedSecurityMode disable, on page 44
- utils EnhancedSecurityMode enable, on page 44
- utils EnhancedSecurityMode status, on page 44
- utils filebeat config, on page 45
- utils filebeat disable, on page 45
- utils filebeat enable, on page 46
- utils filebeat status, on page 46
- utils filebeat tls, on page 46

- utils fior, on page 47
- utils fior disable, on page 47
- utils fior enable, on page 48
- utils fior list, on page 48
- utils fior start, on page 49
- utils fior status, on page 49
- utils fior stop, on page 49
- utils fior top, on page 50
- utils fips, on page 50
- utils fips\_common\_criteria, on page 51
- utils firewall ipv4 debug, on page 52
- utils firewall ipv4, on page 53
- utils firewall ipv4 list, on page 53
- utils firewall ipv4 status, on page 54
- utils firewall ipv6 debug, on page 54
- utils firewall ipv6, on page 55
- utils firewall ipv6 list, on page 55
- utils firewall ipv6 status, on page 56
- utils ha failover, on page 56
- utils ha fallback, on page 57
- utils haproxy set {required|optional|disable} client-auth, on page 57
- utils haproxy set num-threads, on page 59
- utils ha recover, on page 61
- utils ha status, on page 61
- utils ils showpeerinfo, on page 62
- utils import config, on page 63
- utils iostat, on page 64
- utils iothrottle, on page 64
- utils itl reset, on page 65
- utils ldap config, on page 66
- utils managementAgent alarms minpushLevel, on page 67
- utils managementAgent alarms pushfrequency, on page 67
- utils managementAgent alarms pushnow, on page 68
- utils network arp delete, on page 68
- utils network arp set, on page 68
- utils network arp list, on page 69
- utils network capture, on page 70
- utils network capture-rotate, on page 71
- utils network connectivity, on page 72
- utils network host, on page 73
- utils network ipv6 host, on page 73
- utils network ipv6 traceroute, on page 74
- utils network ipv6 ping, on page 74
- utils network ping, on page 75
- utils network traceroute, on page 75
- utils network name-service {hosts|services} cache invalidate, on page 75

- utils ntp auth symmetric-key, on page 76
- utils ntp auth auto-key, on page 78
- utils ntp server add, on page 81
- utils ntp server delete, on page 82
- utils ntp config, on page 84
- utils ntp restart, on page 84
- utils ntp server list, on page 84
- utils ntp start, on page 85
- utils ntp status, on page 85
- utils os kerneldump, on page 86
- utils os kerneldump ssh, on page 86
- utils os kerneldump status, on page 87
- utils os secure, on page 87
- utils os secure dynamic-policies compile, on page 88
- utils os secure dynamic-policies list, on page 88
- utils os secure dynamic-policies load, on page 89
- utils os secure dynamic-policies remove, on page 89
- utils os secure dynamic-policies show, on page 90
- utils os secure dynamic-policies start-recording, on page 90
- utils os secure dynamic-policies stop-recording, on page 91
- utils PlatformWebAccess disable, on page 91
- utils PlatformWebAccess enable, on page 92
- utils PlatformWebAccess status, on page 92
- utils processCoreDumps disable, on page 92
- utils processCoreDumps enable, on page 93
- utils processCoreDumps status, on page 93
- utils remote account create, on page 93
- utils remote account disable, on page 94
- utils remote account enable, on page 94
- utils remote\_account status, on page 94
- utils remotesyslog set protocol tcp, on page 95
- utils remotesyslog set protocol udp, on page 95
- utils remotesyslog set protocol tls, on page 96
- utils remotesyslog show protocol, on page 96
- utils reset\_application\_ui\_administrator\_name, on page 97
- utils reset\_application\_ui\_administrator\_password, on page 97
- utils restore\_application\_ui\_administrator\_account, on page 97
- utils rosters list limited, on page 98
- utils rosters list full, on page 98
- utils rosters list watchers, on page 98
- utils rosters list contacts, on page 99
- utils rosters delete, on page 99
- utils scheduled-task disable, on page 99
- utils scheduled-task enable, on page 100
- utils scheduled-task list, on page 100
- utils set urlpattern disable, on page 101

- utils set urlpattern enable, on page 101
- utils service, on page 101
- utils service list, on page 102
- utils service auto-restart, on page 103
- utils service start, on page 103
- utils service stop, on page 104
- utils snmp config 1/2c community-string, on page 104
- utils snmp config 1/2c inform, on page 105
- utils snmp config 1/2c trap, on page 105
- utils snmp config 3 inform, on page 106
- utils snmp config mib2, on page 107
- utils snmp config 3 trap, on page 107
- utils snmp config 3 user, on page 108
- utils snmp get, on page 108
- utils snmp get 1, on page 109
- utils snmp get 2c, on page 110
- utils snmp get 3, on page 110
- utils snmp hardware-agents, on page 111
- utils snmp test, on page 112
- utils snmp walk, on page 112
- utils snmp walk 1, on page 114
- utils snmp walk 2c, on page 114
- utils snmp walk 3, on page 115
- utils soap realtimeservice test, on page 116
- utils sso, on page 116
- utils sso recovery-url, on page 117
- utils system restart, on page 117
- utils system shutdown, on page 118
- utils system switch-version, on page 118
- utils system boot, on page 118
- utils system upgrade, on page 119
- utils system upgrade cluster, on page 122
- utils system enableAdministration, on page 125
- utils update dst, on page 126
- utils users validate, on page 126
- utils vmtools refresh, on page 127
- utils vmtools status, on page 127
- utils vmtools switch open, on page 128
- utils vmtools switch native, on page 128
- utils system boot status, on page 128
- utils ucmgmt agent disable, on page 129
- utils ucmgmt agent enable, on page 129
- utils ucmgmt agent remove, on page 130
- utils ucmgmt agent restart, on page 130
- utils ucmgmt agent status, on page 131
- utils ucmgmt agent verification, on page 131

- utils ucmgmt config export, on page 132
- utils ucmgmt config import, on page 132
- utils ucmgmt organization, on page 133
- utils ucmgmt proxy add, on page 133
- utils ucmgmt proxy clear, on page 134
- utils ucmgmt proxy force add, on page 134
- utils ucmgmt proxy list, on page 135

# utils auditd

This command starts, stops, and provides the status of the system auditing service.

utils auditd {enable | disable | status}

### **Syntax Description**

| Parameters | Description                                                                                                    |
|------------|----------------------------------------------------------------------------------------------------|
| enable     | Enables the collection of audit logs. When enabled, the system monitors and records user actions as well as Linux events such as the creation and removal of users, as well as the editing and deleting of files . |
| disable    | Disables the collection of audit logs.                                                                                                    |
| status     | Displays the status of audit log collection. We recommend that you retrieve the audit log by using the Real-Time Monitoring Tool, but you can also retrieve it by using the CLI.                                   |

### **Command Modes**

Administrator (admin:)

### **Usage Guidelines**

After the service has been enabled, it monitors and logs activity on the system. Be aware that the system auditing service logs a lot of information. Care must be taken not to overfill the disk.

# Requirements

Command privilege level: 1 Allowed during upgrade: Yes

Applies to: Unified Communications Manager, IM and Presence Service on Unified Communications Manager, and Cisco Unity Connection.

# utils BE6000Mode enable

Run this command to enable BE6000 mode on Unified Communications Manager.

## **Command Modes**

Administrator (admin:)

# Requirements

Command privilege level: 4 Allowed during upgrade: No Applies to: Unified Communications Manager

# utils BE6000Mode disable

Run this command to disable BE6000 mode on Unified Communications Manager.

### **Command Modes**

Administrator (admin:)

### Requirements

Command privilege level: 4 Allowed during upgrade: No

Applies to: Unified Communications Manager

# utils BE6000Mode status

Run this command to see the Status of BE6000 mode on Unified Communications Manager.

### **Command Modes**

Administrator (admin:)

### Requirements

Command privilege level: 0 Allowed during upgrade: No

Applies to: Unified Communications Manager

# utils branding enable

Run this command to enable branding on this node.

### **Command Modes**

Administrator (admin:)

### Requirements

Command privilege level: 4

Applies to: Cisco Unified Communications Manager, IM and Presence Service, or Cisco Unity Connection.

# utils branding disable

Run this command to disable branding on this node.

### **Command Modes**

Administrator (admin:)

### Requirements

Command privilege level: 4

Applies to: Unified Communications Manager, IM and Presence Service, or Cisco Unity Connection.

# utils branding status

Run this command to see the status of whether branding is enabled or disabled on this node.

#### **Command Modes**

Administrator (admin:)

### Requirements

Command privilege level: 4

Applies to: Unified Communications Manager, IM and Presence Service, or Cisco Unity Connection.

# utils contactsearchauthentication disable

This command disables the secure contact search authentication mode. After this mode is disabled, you need to reset the phone for the changes to take effect.

### utils contactsearchauthentication disable

#### **Command Modes**

Administrator (admin:)

## Requirements

Command privilege level: 4 Allowed during upgrade: No

Unified Communications Manager, IM and Presence Service on Unified Communications Manager, Cisco Unity Connection

# utils contactsearchauthentication enable

This command enables the secure contact search authentication mode. After this mode is enabled, reset the phone for the changes to take effect.

# utils contactsearchauthentication enable

#### **Command Modes**

Administrator (admin:)

### Requirements

Command privilege level: 4 Allowed during upgrade: No Unified Communications Manager, IM and Presence Service on Unified Communications Manager, Cisco Unity Connection

# utils contactsearchauthentication status

This command shows whether the system is operating in contact search authentication enable mode or contact search authentication disable mode.

#### utils contactsearchauthentication status

### **Command Modes**

Administrator (admin:)

### Requirements

Command privilege level: 0 Allowed during upgrade: Yes

Unified Communications Manager, IM and Presence Service on Unified Communications Manager, Cisco Unity Connection

# utils core analyze

This command generates a backtrace for a core file, a thread list, and the current value of all CPU registers.

utils core {active | inactive} analyze [core\_filename]

### **Syntax Description**

| Parameters    | Description                                                                 |
|---------------|-----------------------------------------------------------------------------|
| active        | Specifies an active version                                                 |
| inactive      | Specifies an inactive version                                               |
| core_filename | Specifies the name of the core file from which to generate the stack trace. |

## **Command Modes**

Administrator (admin:)

# **Usage Guidelines**

This command creates a file of the same name as the core file, with a .txt extension, in the same directory as the core file. After you execute this command on a core file created by cimserver, an unexpected message displays. This message is a known limitation of the command.

### Requirements

Command privilege level: 1 Allowed during upgrade: Yes

Applies to: Unified Communications Manager, IM and Presence Service on Unified Communications Manager, and Cisco Unity Connection.

# utils core list

This command displays all active or inactive core files.

utils core {active | inactive} list

### **Command Modes**

Administrator (admin:)

### Requirements

Command privilege level: 1 Allowed during upgrade: Yes

Applies to: Unified Communications Manager, IM and Presence Service on Unified Communications Manager, and Cisco Unity Connection.

# utils capf cert import

### utils capf cert import

Use this command to upload signed phone certificates to your system.

### **Usage Guidelines**

You can choose to import your signed certificates through either FTP or TFTP.

# Requirements

Command privilege level: 1 Allowed during upgrade: No

Applies to: Unified Communications Manager

# utils capf set keep\_alive

Run this command to set the keep\_alive timer for all connections between the Certificate Authority Proxy Function (CAPF) service and endpoints. The system default is 15 minutes.

### **Command Modes**

Administrator (admin:)

### Requirements

Command privilege level: 0 Allowed during upgrade: No

Applies to: Unified Communications Manager

# utils capf stale-lsc

utils capf stale-lsc {delete | list}

This command helps you manage your system's stale LSC certificates.

### **Syntax Description**

| Parameters | Description                                          |
|------------|------------------------------------------------------|
| delete     | Deletes all stale LSC certificates from your system. |
| list       | Lists all stale LSC certificates on the system.      |

### **Command Modes**

Administrator (admin:)

### Requirements

Command privilege level: 0 Allowed during upgrade: No

Applies to: Unified Communications Manager

# utils create report

This command creates reports about the server in the platform/log directory.

utils create report {hardware | platform | security}

# **Syntax Description**

| Parameters | Description                                                                                                    |
|------------|----------------------------------------------------------------------------------------------------|
| hardware   | Creates a system report that contains disk array, remote console, diagnostic, and environmental data.                                                                   |
| platform   | Collects the platform configuration files into a TAR file.                                                                                                    |
| security   | Collects the diagnostic reports and creates a TAR file that you can download for troubleshooting purposes. You can retrieve this file with the <b>file get</b> command. |

### **Command Modes**

Administrator (admin:)

### **Usage Guidelines**

You are prompted to continue after you enter the command.

After you create a report, use the command **file get activelog platform/log/***filename* command, to get the report. where *filename* specifies the report filename that displays after the command completes.

### Requirements

Command privilege level: 1 Allowed during upgrade: No Applies to: Unified Communications Manager, IM and Presence Service on Unified Communications Manager, and Cisco Unity Connection.

# utils create report database

This command collects all log the files that are needed for database troubleshooting.

utils create report {hardware | platform | security}

### **Command Modes**

Administrator (admin:)

### Requirements

Command privilege level: 1 Allowed during upgrade: No

Applies to: Unified Communications Manager, IM and Presence Service on Unified Communications Manager, Cisco Unity Connection

# utils ctl

## utils ctl {set-cluster mixed-mode | set-cluster non-secure-mode | update CTLFile}

This command changes the cluster security mode or updates the CTL file in each of the nodes.

# **Syntax Description**

| Parameters      | Description | on .                                                                                                    |
|-----------------|-------------|----------------------------------------------------------------------------------------------------|
| set-cluster     | Updates th  | ne CTL file and sets the cluster to mixed mode (db secure mode is set to 1).                                                                                                    |
| mixed-mode      | Communi     | ter is already in mixed mode, this command shows that Unified cations Manager is in mixed mode and Autoregistration is active. You need a your action.                                                                                                    |
|                 | Note        | To enable mixed-mode, ensure that the Communications Manager is registered with the Cisco Smart Software Manager or Cisco Smart Software Manager satellite and the Registration Token received from the Smart account or Virtual account has Allow export-controlled functionality enabled while registering with this cluster.                        |
| set-cluster     | Updates th  | ne CTL file and set the cluster to non-secure mode.                                                                                                    |
| non-secure-mode |             | ter is already in mixed mode, this command shows that Unified cations Manager is in non-secure mode.                                                                                                    |
| update CTLFile  | Updates th  | ne CTL file in each of the nodes of the cluster.                                                                                                    |
|                 | Note        | To update the CTLFile in mixed-mode, ensure that the Unified Communications Manager is registered with the Cisco Smart Software Manager or Cisco Smart Software Manager satellite and the Registration Token received from the Smart account or Virtual account has Allow export-controlled functionality enabled while registering with this cluster. |

Administrator (admin:)

### **Usage Guidelines**

The CLI must be executed on the publisher. On all other nodes, this CLI command is disabled.

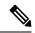

Note

Ensure that you reset all the Encrypted and Authenticated phones for the CTL file updates to take effect.

### Requirements

Command privilege level: 1

Allowed during upgrade: Yes

Applies to: Unified Communications Manager.

# utils ctl reset localkey

This command is used to regenerate the CTL file and sign it with the secondary SAST role (CallManager). Use this command when the ITLRecovery certificate that was used to sign the original CTL file has changed and the endpoints are locked out.

utils ctl reset {localkey}

## **Syntax Description**

**localkey** Generates a new CTL file, updates the CTL file on the publisher. The command signs the CTL file with CallManager key.

### **Command Modes**

Administrator (admin:)

# **Usage Guidelines**

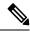

Note

- You must run this command on the Unified Communications Manager publisher node.
- After the endpoints receive the new CTL file, which is signed by CallManager Key and contains the new
  ITLRecovery certificate, execute the CTL update command (utils ctl update CTLFile) again to sign it
  with the ITLRecovery certificate. The CTL file is regenerated but signed by the new ITLRecovery
  certificate, which is now trusted by the endpoint.

# Requirements

Command privilege level: 4

Allowed during upgrade: No

Applies to: Unified Communications Manager

# utils cuc activate CUSRSV

This command converts the standalone Cisco Unity Connection server to Cisco Unity Connection SRSV server.

### utils cuc activate CUSRSV

#### **Command Modes**

Administrator (admin:)

### Requirements

Command privilege level: 1 Allowed during upgrade: No

Applies to: Cisco Unity Connection

# utils cuc auto ITL download

This command allows Unity Connection to disable the functionality of automatically downloading CallManager certificate for Cisco Unity Connection.

utils cuc auto ITL download { enable | disable | status }

## **Syntex Description**

| Parameters | Description                                                                                                    |
|------------|----------------------------------------------------------------------------------------------------|
| enable     | Enables the functionality of automatically downloading the CallManager certificates on port-group reset.                                           |
|            | By default, the functionality is enabled.                                                                                                    |
| disable    | Disables the functionality of automatically downloading the CallManager certificates. When disabled, you need to upload the certificates manually. |
| status     | Displays the status of the functionality.                                                                                                    |

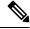

Note

In case of a cluster, the CLI commands are executed only on publisher server.

#### **Command Modes**

Administrator (admin:)

## Requirements

Command privilege level: 4 Allowed during upgrade: No

Applies to: Cisco Unity Connection

# **Example**

admin:utils cuc auto ITL download enable

After successful execution, Unity Connection will download trust list from the TFTP server automatically.

For this, you must do the following:

- 1.Configure TFTP server for Next Generation enabled port groups through Cisco Unity Connection Administration
- 2. Restart the Connection Conversation Manager on all nodes in the cluster  $Auto\ downloading\ of\ ITL\ enabled\ successfully$

# utils cuc cluster activate

This command activates this server in a Cisco Unity Connection cluster.

#### utils cuc cluster activate

#### **Command Modes**

Administrator (admin:)

### Requirements

Command privilege level: 1 Allowed during upgrade: Yes

Applies to: Cisco Unity Connection

# utils cuc cluster deactivate

This command deactivates this server in a Cisco Unity Connection cluster.

### utils cuc cluster deactivate

## **Command Modes**

Administrator (admin:)

### Requirements

Command privilege level: 1 Allowed during upgrade: Yes

Applies to: Cisco Unity Connection

# utils cuc cluster makeprimary

This command forces the specified server to take the primary server status in a Cisco Unity Connection cluster.

### utils cuc cluster makeprimary

### **Syntax Description**

| Parameters | Description                                                                                             |
|------------|----------------------------------------------------------------------------------------------------|
|            | Specifies the name of the server to take the primary server status in a Cisco Unity Connection cluster. |

### **Command Modes**

Administrator (admin:)

### Requirements

Command privilege level: 1 Allowed during upgrade: Yes

Applies to: Cisco Unity Connection

# utils cuc cluster overwritedb

This command overwrites the data on the server with the data on the other server in a Cisco Unity Connection cluster.

#### utils cuc cluster overwritedb

### **Command Modes**

Administrator (admin:)

#### **Usage Guidelines**

This command overwrites the database on the server on which you run this command with the database from the other server in the Connection cluster. Replication restarts after the database is overwritten. This method is used when you restore one server from a backup and must copy the restored data to the other server.

### Requirements

Command privilege level: 1 Allowed during upgrade: Yes

Applies to: Cisco Unity Connection

# utils cuc cluster renegotiate

This command creates a cluster relationship with the publisher server in a Connection cluster after the server was replaced or the Connection was reinstalled on the publisher server. This command overwrites all data on the publisher server with data from the subscriber server and initializes replication between the servers.

#### utils cuc cluster renegotiate

### **Command Modes**

Administrator (admin:)

# **Usage Guidelines**

Run this command on the subscriber server in a Connection cluster to set up a trust with a publisher server that has been replaced or on which Connection has been reinstalled.

### Requirements

Command privilege level: 1 Allowed during upgrade: Yes

Applies to: Cisco Unity Connection

# utils cuc create report

This command collects data that is helpful to technical support staff for troubleshooting the system. Data collected includes version information, cluster status, service information, database information, trace files, log files, disk information, memory information, and restart information.

### utils cuc create report

#### **Command Modes**

Administrator (admin:)

### **Usage Guidelines**

After the command completes, detailed information gets saved in a .zip file, and the location of the zip file displays. Use the **file get** command to move the file to a computer on which you can uncompress the file and view the contents.

## Requirements

Command privilege level: 1

Allowed during upgrade: Yes

Applies to: Cisco Unity Connection only

### **Example**

```
admin: utils cuc create report
Getting unity connection version. Please wait...Done
Getting cluster status. Please wait...Done
Getting service information. Please wait...Done
Getting installed locales. Please wait...Done
Getting database schema version. Please wait...Done
Getting database integrity. Please wait...Done
Getting database diagnostic log. Please wait...Done
Getting database message log. Please wait...Done
Getting trace files. Please wait...Done
Getting log files. Please wait...Done
Getting platform status. Please wait...Done
Compressing 75 files. Please wait...Done
Output is in file: cuc/cli/systeminfo_080318-140843.zip
To free disk space, delete the file after copying it to another computer
```

# utils cuc dbreplication 01\_tear\_down

This command breaks the replication and connectivity between two Unity Connection servers in a cluster. Running this command on both the servers ensures ideal cleanup before establishing a good replication between the servers.

## utils cuc dbreplication 01\_tear\_down

#### **Command Modes**

Administrator (admin:)

#### **Usage Guidelines**

In case of long Unity Connection database CDR queue buildup, this command cleans the buildup for providing clean ground to establish server connectivity and replication between the two servers in the cluster.

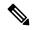

#### Note

### It is recommended to:

- Take the system backup before running the command.
- Collect the screen log information along with command line logs if the command fails and escalate it to Cisco TAC.
- Ensure that only Cisco TAC runs the command.
- Run the command on the server with obsolete data as the synchronization process deletes the data that clashes with the information on the other server.

#### Requirements

Command privilege level: 1

Allowed during upgrade: No

Applies to: Cisco Unity Connection

# utils cuc dbreplication 02\_define\_servers

This command establishes the network connectivity between the two Unity Connection servers in a cluster.

### utils cuc dbreplication 02\_define\_servers

#### **Command Modes**

Administrator (admin:)

### **Usage Guidelines**

You can use this command to track and report the CDR traffic from one server to another in a Unity Connection cluster. During SBR process, this command helps in defining the roles of the two server in a cluster.

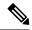

# Note

# It is recommended to:

- Take the system backup before running the command.
- Collect the screen log information along with command line logs if the command fails and escalate it to Cisco TAC.
- Ensure that only Cisco TAC runs the command.
- Run the command on the server with obsolete data as the synchronization process deletes the data that clashes with the information on the other server.

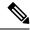

Note

You should run this command on the server that has obsolete data in a Unity Connection cluster.

### Requirements

Command privilege level: 1 Allowed during upgrade: No

Applies to: Cisco Unity Connection

# utils cuc dbreplication 03\_define\_db\_template

This command creates the replication record of the set of tables in Unity Connection databases for replication synchronization. This command also negotiates the table templates of Unity Connection database on which the replication scheme needs to be established.

### utils cuc dbreplication 03\_define\_db\_template

#### **Command Modes**

Administrator (admin:)

## **Usage Guidelines**

This command lists all the tables and defines templates on basis of which the data is negotiated and synchronized between the two servers in a Unity Connection cluster.

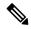

#### Note

It is recommended to:

- Take the system backup before running the command.
- Collect the screen log information along with command line logs if the command fails and escalate it to Cisco TAC.
- Ensure that only Cisco TAC runs the command.
- Run the command on the server with obsolete data as the synchronization process deletes the data that clashes with the information on the other server.

### Requirements

Command privilege level: 1 Allowed during upgrade: No

Applies to: Cisco Unity Connection

# utils cuc dbreplication 04\_sync\_database

This command synchronizes the database from the remote server to the server on which the command is executed.

utils cuc dbreplication 04\_sync\_database

Administrator (admin:)

### **Usage Guidelines**

You should run this command on the server that has obsolete data in a Unity Connection cluster to copy the recent data from the remote server on the current server.

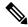

#### Note

#### It is recommended to:

- Take the system backup before running the command.
- Collect the screen log information along with command line logs if the command fails and escalate it to Cisco TAC.
- Ensure that only Cisco TAC runs the command.
- Run the command on the server with obsolete data as the synchronization process deletes the data that clashes with the information on the other server.

## Requirements

Command privilege level: 1 Allowed during upgrade: No

Applies to: Cisco Unity Connection

# utils cuc dbreplication reset\_all

This command performs all the tasks, such as tear down and defining servers required to reset database replication between the two servers in a Unity Connection cluster.

### utils cuc dbreplication reset\_all

### **Command Modes**

Administrator (admin:)

### **Usage Guidelines**

This command executes the following commands sequentially to successfully reset database replication between the two servers in a Unity Connection cluster:

- utils cuc dbreplication01\_tear\_down
- utils cuc dbreplication 02 define servers
- utils cuc dbreplication 03\_define\_db\_template
- utils cuc dbreplication 04\_sync\_database

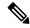

Note

It is recommended to:

- Take the system backup before running the command.
- Collect the screen log information along with command line logs if the command fails and escalate it to Cisco TAC.
- Ensure that only Cisco TAC runs the command.
- Run the command on the server with obsolete data as the synchronization process deletes the data that clashes with the information on the other server.

## Requirements

Command privilege level: 1 Allowed during upgrade: No

Applies to: Cisco Unity Connection

# utils cuc encryption

This command enables, disables and provides the status of the encryption on Cisco Unity Connection.

utils cuc encryption { enable | disable | status }

### **Syntex Description**

| Parameters | Description                                                                                                    |
|------------|----------------------------------------------------------------------------------------------------|
| enable     | Enables the encryption on Unity Connection. When enabled, Unity connection allows you to use the security features.    |
| disable    | Disables the encryption on Unity Connection. When disabled, you can not use the security features in Unity Connection. |
| status     | Displays the encryption status of the Unity Connection.                                                                |

### **Usage Guidelines**

When you enable the encryption on Unity Connection, make sure the following:

- The Cisco Unity Connection is registered with Cisco Smart Software Manager (CSSM) or Cisco Smart Software Manager satellite.
- Export Control Functionality is enabled for the product.

For more information on how to register and enable the Export Control Functionality for Cisco Unity Connection, see "Configuring Cisco Smart Software Licensing in Unity Connection" section of "Managing Licenses" chapter of *Install, Upgrade and Maintenance Guide for Cisco Unity Connection Release 12.x* available at

"https://www.cisco.com/c/en/us/td/docs/voice ip comm/connection/12x/install upgrade/guide/b 12xcuciumg.html".

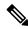

Note

In case of cluster, the CLI is executed only on publisher server.

Administrator (admin:)

### Requirements

Command privilege level: 4 Allowed during upgrade: No

Applies to: Cisco Unity Connection

# Example

admin:utils cuc encryption enable
After successful execution, restart the following services on all nodes in the cluster

1.Connection Conversation Manager

2.Connection IMAP Server

Do you want to proceed (yes/no)? yes
Encryption enabled successfully

# utils cuc jetty ssl disable

This command allows you to set the status of SSL (Disabled) on the Jetty Server for notifications.

### utils cuc jetty ssl disable

# **Command Modes**

Administrator (admin:)

### Requirements

Command privilege level: 1 Allowed during upgrade: Yes

Applies to: Cisco Unity Connection

#### Example

```
admin: utils cuc jetty ssl disable

After successful execution of this command restart of Jetty server is required, which will result in loss of current event subscriptions. Are you sure?

Enter (yes/no)? yes

Command completed successfully.

Please restart Connection Jetty Service.
```

In case of cluster, run this command on the other node also.

# utils cuc jetty ssl enable

This command allows you to enable the SSL on the Jetty Server for notifications.

### utils cuc jetty ssl enable

### **Usage Guidelines**

When you enable the SSL on the Jetty server, make sure the following:

- You are using the Restricted version of Cisco Unity Connection.
- The encryption is enabled on the Cisco Unity Connection.

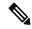

Note

In Evaluation Mode, you are not allowed to run the CLI command.

For more information, see "Cisco Unity Connection- Restricted and Unrestricted Version" chapter of Security Guide for Cisco Unity Connection Release 12.x available at https://www.cisco.com/c/en/us/td/docs/voice ip comm/connection/12x/security/b 12xcucsecx.html.

### **Command Modes**

Administrator (admin:)

### Requirements

Command privilege level: 1 Allowed during upgrade: Yes

Applies to: Cisco Unity Connection

### **Example**

```
admin: utils cuc jetty ssl enable

After successful execution of this command restart of Jetty server is required, which will result in loss of current event subscriptions. Are you sure?

Enter (yes/no)? yes

Command completed successfully.

Please restart Connection Jetty Service.

In case of cluster, run this command on the other node also.
```

# utils cuc networking clear\_replication

This command stops all Digital Networking replication activities on the server.

utils cuc networking clear\_replication

### **Command Modes**

Administrator (admin:)

# **Usage Guidelines**

This command stops the Connection Digital Networking Replication Agent and Connection SMTP service, deletes the drop, queue, and pickup replication folders, clears the status of in-progress directory pushes to or

pulls from this server, and restarts the Connection Digital Networking Replication Agent and Connection SMTP service. Depending on the size of the replication folders, this operation may take several minutes.

### Requirements

Command privilege level: 1 Allowed during upgrade: No

Applies to: Cisco Unity Connection

# utils cuc networking dscp

This command causes Connection either to start or to stop including a DSCP value of 18 in packets sent between the Connection servers in a cluster, so a router configured to prioritize packets based on their DSCP value can prioritize Connection data and voice messages.

utils cuc networking dscp {on | off}

### **Syntax Description**

| Parameters | Description                                                                                            |
|------------|----------------------------------------------------------------------------------------------------|
| on         | Causes Connection to start including a DSCP value of 18 packets sent over the network.                 |
| off        | Causes to stop including a DSCP value of 18 in packets sent over the network. 18 is the default value. |

#### **Command Modes**

Administrator (admin:)

### **Usage Guidelines**

This command makes the DSCP value available in the packets being passed between the Connection servers in a cluster. For the information to be used, you must configure the router. The command lets you control whether a DSCP value is included in outgoing packets, but you can not change the value.

# Requirements

Command privilege level: 1 Allowed during upgrade: Yes

Applies to: Cisco Unity Connection only

# utils cuc reset password

This command resets the password for a specified user account. If Connection locked the account because of too many failed sign-in attempts, this command also unlocks the account.

utils cuc reset password

**Command Modes** 

Administrator (admin:)

### Requirements

Command privilege level: 4 Allowed during upgrade: Yes

Applies to: Cisco Unity Connection only

### **Example**

admin: utils cuc reset password jdoe Enter password: Re-enter password: jdoe 07/29/2008 12:41:14.704 : Update SUCCESSED

# utils cuc set PinExpiry\_PromptTime "Authentication Rule Name"

This Command enables the Cisco Unity Connection telephone user interface (touchtone conversation) PIN feature and allows you to update the time interval during when the conditional expiry warning prompt will be played.

### Requirements

If the value is set to:

- 0: disabled
- 1: enabled
  - Enter the time interval

For more information on utilscuc set PinExpiry\_PromptTime "Authentication Rule Name" CLI command, see the Cisco Unity Connection telephone user interface (touchtone conversation) PIN section in Release Notes for Cisco Unity Connection 10.0(1).

# utils dbreplication dropadmindb

This command drops the Informix syscdr database on any server in the cluster.

### utils dbreplication dropadmindb

#### **Command Modes**

Administrator (admin:)

# **Usage Guidelines**

You should run this command only if database replication reset or cluster reset fails and replication cannot be restarted.

### Requirements

Command privilege level: 1 Allowed during upgrade: No Applies to: Unified Communications Manager, IM and Presence Service on Unified Communications Manager, Cisco Unity Connection

# utils dbreplication forcedatasyncsub

This command forces a subscriber server to have its data restored from data on the publisher server.

utils dbreplication forcedatasyncsub nodename [offloadpub] [timeoutvalue]

### **Syntax Description**

| Parameters   | Description                                                                                                    |  |
|--------------|----------------------------------------------------------------------------------------------------|--|
| nodename     | Specifies a particular subscriber server to have its data restored from data on the publisher server. Enter <b>all</b> to restore data on all subscriber servers. |  |
| offloadpub   | Minimizes the usage of the publisher server during the forcedatasyncsub process.                                                                                  |  |
|              | <b>Note</b> Adding this option increases the time taken for forcedatasyncsub to finish.                                                                           |  |
| timeoutvalue | Specifies the recovery timeout value for each node in minutes (should be greater than the default timeout).                                                       |  |
|              | Default: 40 minutes.                                                                                                    |  |

### **Command Modes**

Administrator (admin:)

# **Usage Guidelines**

Use this command before you run the **utils dbreplication repair** command several times; but the utils dbreplication status command still shows non-dynamic tables that aren't in sync.

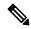

Note

Don't run this command if only dynamic tables are out of sync; dynamic tables can be out of sync during normal system operation.

You can run this command only from the publisher server. Enter **all** to force sync on all subscriber servers in the cluster. If only one subscriber server is out of sync, use the *nodename* parameter.

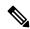

Note

This command erases all existing data on the subscriber server and replaces it with the database from the publisher server. This erasure makes it impossible to determine the root cause for the subscriber server tables going out of sync.

Reboot the subscriber node after the utils dbreplication forcedatasyncsub command is executed.

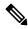

Note

Cisco DB service will be in the stopped state in the subscriber node where the **utils dbreplication forcedatasyncsub** command is executed; unless reboot on the subscriber(s) is performed.

### Requirements

Command privilege level: 1 Allowed during upgrade: No

Applies to: Unified Communications Manager, IM and Presence Service on Unified Communications Manager, Cisco Unity Connection

# utils dbreplication quickaudit

This command runs a quick database check on selected content on dynamic tables.

utils dbreplication quickaudit {nodename | all}

### **Syntax Description**

| <b>Parameters</b> | Description                                                |
|-------------------|------------------------------------------------------------|
| nodename          | Specifies the node on which the quick audit should be run. |
| all               | Causes the audit to be run on all nodes                    |

### **Command Modes**

Administrator (admin:)

## Requirements

Command privilege level: 1 Allowed during upgrade: No

Applies to: Unified Communications Manager, IM and Presence Service on Unified Communications Manager, Cisco Unity Connection

# utils dbreplication rebuild

This command is used to set up database replication across the cluster and runs the following commands on the specified nodes:

- utils dbreplication stop
- utils dbreplication dropadmindb or dropadmindbforce
- utils dbreplication reset

utils dbreplication rebuild {[nodename] | all}

### **Syntax Description**

| <b>Parameters</b> | Description                                                                      |
|-------------------|----------------------------------------------------------------------------------|
| nodename          | Specifies the node or nodes on which database replication will be rebuilt.       |
| all               | Specifies that database replication will be rebuilt on all nodes in the cluster. |

Administrator (admin:)

### **Usage Guidelines**

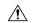

#### **Caution**

This command can affect performance of other nodes in your cluster. We recommend that you run this command during a system maintenance window.

### Requirements

Command privilege level: 1 Allowed during upgrade: No

Applies to: Unified Communications Manager, IM and Presence Service on Unified Communications Manager, Cisco Unity Connection

# utils dbreplication repair

This command repairs database replication.

utils dbreplication repair {nodename | all}

### **Syntax Description**

| <b>Parameters</b> | Description                                                 |
|-------------------|-------------------------------------------------------------|
| nodename          | Specifies a particular subscriber server for data repair.   |
| all               | Causes data repair to take place on all subscriber servers. |

### **Command Modes**

Administrator (admin:)

# **Usage Guidelines**

If the command **utils dbreplication status** shows that servers are connected but one or more tables have data that is out of sync, the **utils dbreplication repair** repairs the data on the subscriber servers so that the data is in sync with the data on the publisher server.

Specify **all** to repair all nodes in the cluster, or if only one subscriber server is out of sync, specify the *nodename* parameter.

### Requirements

Command privilege level: 1 Allowed during upgrade: Yes

Applies to: Unified Communications Manager, IM and Presence Service on Unified Communications Manager, Cisco Unity Connection

# utils dbreplication repairreplicate

This command repairs mismatched data between cluster nodes and changes the node data to match the publisher data.

utils dbreplication repairreplicate replicatename [{nodename | all}]

# **Syntax Description**

| Parameters    | Description                                        |
|---------------|----------------------------------------------------|
| replicatename | Specifies the replicate to repair.                 |
| nodename      | Specifies the node on which to repair replication. |
| all           | Specifies to fix replication on all nodes.         |

### **Command Modes**

Administrator (admin:)

# **Usage Guidelines**

The parameter *nodename* may not specify the publisher; any subscriber node name is acceptable.

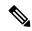

Note

This command can be executed on the publisher.

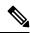

Note

This command does not repair replication setup

### Requirements

Command privilege level: 1

Allowed during upgrade: Yes

Applies to: Unified Communications Manager, IM and Presence Service on Unified Communications Manager, Cisco Unity Connection

# utils dbreplication repairtable

This command repairs mismatched data between cluster nodes and changes the node to match the publisher data.

utils dbreplication repairtable tablename [{nodename | all}]

# **Syntax Description**

| Parameters | Description                                        |
|------------|----------------------------------------------------|
| tablename  | Specifies the table to repair                      |
| nodename   | Specifies the node on which to repair replication. |

| Parameters | Description                                |
|------------|--------------------------------------------|
| all        | Specifies to fix replication on all nodes. |

Administrator (admin:)

### **Usage Guidelines**

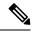

Note

This command does not repair replication setup.

### Requirements

Command privilege level: 1

Allowed during upgrade: Yes

Applies to: Unified Communications Manager, IM and Presence Service on Unified Communications Manager, Cisco Unity Connection

# utils dbreplication reset

This command resets and restarts database replication. You can use this command to rebuild replication when the system has not set up replication properly.

utils dbreplication reset {nodename | all}

### **Syntax Description**

| Parameters | Description                                                                       |
|------------|-----------------------------------------------------------------------------------|
| nodename   | Specifies a particular subscriber server to on which to have replication rebuilt. |
| all        | Specifies that all subscriber servers in the cluster have replication rebuilt.    |

### **Command Modes**

Administrator (admin:)

### **Usage Guidelines**

This command is the best option to use when servers show an RTMT state of 4. If only one subscriber server shows an RTMT state of 4, you may reset that server by specifying the *hostname* parameter. To reset the entire cluster, use the **all** parameter.

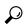

Tin

Before you run this command, first run the command **utils dbreplication stop** on all subscriber servers that are reset and then on the publisher server.

### Requirements

Command privilege level: 1 Allowed during upgrade: No

Applies to: Unified Communications Manager, IM and Presence Service on Unified Communications Manager, Cisco Unity Connection

# utils dbreplication runtimestate

This command monitors progress of the database replication process and provides replication state in the cluster.

utils dbreplication runtimestate nodename

### **Syntax Description**

| Parameters | Description                    |
|------------|--------------------------------|
| nodename   | Specifies the node to monitor. |

### **Command Modes**

Administrator (admin:)

### **Usage Guidelines**

If you provide a node name, the system provides the replication state from the context of the selected node.

# Requirements

Command privilege level: 0 Allowed during upgrade: Yes

Applies to: Unified Communications Manager, IM and Presence Service on Unified Communications Manager, Cisco Unity Connection

# utils dbreplication setprocess

This command improves replication performance of clusters that have nodes separated by WANs with delay (Clustering over WAN configuration).

utils dbreplication setprocess [process]

# **Syntax Description**

| Parameters | Description                                                               |
|------------|---------------------------------------------------------------------------|
| process    | The new database replication . Ensure that the value is between 1 and 40. |
|            | Default value: 1                                                          |
|            |                                                                           |

### **Command Modes**

Administrator (admin:)

### **Usage Guidelines**

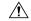

#### Caution

Setting the PROCESS option to near maximum consumes more system resources.

Changes made to this setting after an upgrade but before the switch-over to the new version will need to be manually re-applied.

### Requirements

Command privilege level: 1 Allowed during upgrade: No

# utils dbreplication setrepltimeout

This command sets the timeout for database replication on large clusters.

utils dbreplication setrepltimeout timeout

### **Syntax Description**

### **Parameters Description**

timeout

The new database replication timeout, in seconds. Ensure that the value is between 300 and

Default value: 300 (5 minutes)

### **Command Modes**

Administrator (admin:)

### **Usage Guidelines**

After the first subscriber server requests replication with the publisher server, the system sets this timer. After the timer expires, the first subscriber server, plus all other subscriber servers that requested replication within that time period, begin data replication with the publisher server in a batch. If you have several subscriber servers, batch replication is more efficient than individual server replication. For large clusters, you can use the command to increase the default timeout value, so that more subscriber servers are included in the batch.

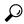

Tip

Cisco recommends that you restore this value back to the default of 300 (5 minutes) after you finish upgrading the entire cluster, and the subscriber servers have successfully set up replication.

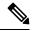

Note

After you upgrade the publisher server and restart it on the upgraded partition, you should set this timer value before you switch the first subscriber server to the new release. After the first subscriber server requests replication, the publisher server sets the replication timer based on the new value.

### Requirements

Command privilege level: 1 Allowed during upgrade: No Applies to: Unified Communications Manager, IM and Presence Service on Unified Communications Manager, Cisco Unity Connection

# utils dbreplication status

This command shows the status of database replication and indicates whether the servers in the cluster are connected and the data is in sync.

utils dbreplication status {all | node | replicate}

# **Syntax Description**

| <b>Parameters</b> | Description                                       |
|-------------------|---------------------------------------------------|
| all               | Specifies to show the status of all servers.      |
| node              | Specifies the node for which to show status.      |
| replicate         | Specifies the replicate for which to show status. |

### **Command Modes**

Administrator (admin:)

### **Usage Guidelines**

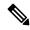

Note

You should run this command only on the first node (publisher server) of a cluster.

### Requirements

Command privilege level: 0

Allowed during upgrade: No

Applies to: Unified Communications Manager, IM and Presence Service on Unified Communications Manager, Cisco Unity Connection

# utils dbreplication stop

This command stops the automatic setup of database replication. Run this command on subscriber and publisher servers before executing the CLI command **utils dbreplication reset**. You can run this command on the subscriber servers simultaneously, before you run it on the publisher server.

utils dbreplication stop {nodename | all}

## **Syntax Description**

| <b>Parameters</b> | Description                                                                                  |
|-------------------|----------------------------------------------------------------------------------------------|
| nodename          | Specifies the name of the node on which to stop the automatic setup of database replication. |
| all               | Stops database replication on all nodes.                                                     |

Administrator (admin:)

### Requirements

Command privilege level: 1 Allowed during upgrade: No

Applies to: Unified Communications Manager, IM and Presence Service on Unified Communications Manager, Cisco Unity Connection

# utils imdb\_replication replication status

This command validates that In Memory Database (IMDB) replication between the node pairs in each subcluster of the deployment has run correctly.

The command performs writes and reads on IMDB tables in each relevant Datastore using a utility from the calling IM and Presence Service node.

utils imdb replication status

#### **Command Modes**

Administrator (admin:)

### **Usage Guidelines**

For the utility to run successfully, ports 6603, 6604, and 6605 must be opened on any firewalls that are configured between the nodes on the IM and Presence Service clusters.

This is not required for the normal operation of the IMDB.

### Requirements

Command privilege level: 0 Allowed during upgrade: Yes

Applies to: IM and Presence Service

# utils diagnose

This command enables you to diagnose and attempt to automatically fix system problems.

**utils diagnose** { **fix** | **list** | **test** | **version** } [module\_name]

## **Syntax Description**

| Parameters | Description                                                                         |
|------------|-------------------------------------------------------------------------------------|
| fix        | Runs all diagnostic commands and attempts to fix problems.                          |
| hcs        | Lists all the diagnostic commands available for HCS services.                       |
| list       | Lists all available diagnostic commands.                                            |
| module     | Runs a single diagnostic command or group of commands and attempts to fix problems. |
| test       | Runs all diagnostic commands but does not attempt to fix problems.                  |

| Parameters  | Description                                 |
|-------------|---------------------------------------------|
| version     | Displays the diagnostic framework version.  |
| module_name | Specifies the name of a diagnostics module. |

Administrator (admin:)

### Requirements

Command privilege level: 0 for version and 1 for all other parameters

Applies to: Unified Communications Manager, IM and Presence Service on Unified Communications Manager, and Cisco Unity Connection

# utils disaster\_recovery backup network

Displays information about the backup files that are stored on a remote server.

utils disaster\_recovery backup network [featurelist][path][servername][username]

## **Syntax Description**

| Parameters    | Description                                                                            |
|---------------|----------------------------------------------------------------------------------------|
| [featurelist] | Specifies a list of features to back up, separated by commas.                          |
| [path]        | Represents the location of the backup files on the remote server.                      |
| [servername]  | Represents the IP address or hostname of the server where you stored the backup files. |
| [username]    | Represents the username that is needed to log in to the remote server.                 |

### **Command Modes**

Administrator (admin:)

# **Usage Guidelines**

The system prompts you to enter the password for the account on the remote server.

# Requirements

Command privilege level: 1 Allowed during upgrade: Yes

Applies to: Unified Communications Manager, IM and Presence Service on Unified Communications Manager, and Cisco Unity Connection

# utils disaster\_recovery cancel\_backup

This command cancels the ongoing backup.

utils disaster\_recovery cancel\_backup [confirm]

Administrator (admin:)

### **Usage Guidelines**

After you enter the command, you must confirm that you want to cancel the backup. Enter  $\mathbf{Y}$  to cancel the backup or any other key to continue the backup.

# Requirements

Command privilege level: 1 Allowed during upgrade: Yes

Applies to: Unified Communications Manager, IM and Presence Service on Unified Communications Manager, and Cisco Unity Connection

### **Example**

admin: utils disaster\_recovery cancel\_backup yes
Cancelling backup...
Backup cancelled successfully.

# utils disaster\_recovery device add network

This command adds the backup network device.

**utils disaster\_recovery device add network** devicename path server\_namei/ip\_address username [Number\_of\_backups]

# **Syntax Description**

| Parameters             | Description                                                                                                |
|------------------------|----------------------------------------------------------------------------------------------------|
| devicename             | Specifies the name of the backup device to be added (mandatory).                                           |
| path                   | Specifies the path to retrieve the backup device (mandatory).                                              |
| server_name/ip_address | Specifies the hostname or IP address of the server where the backup file is stored (mandatory).            |
| username               | Specifies the userid required to connect to the remote machine (mandatory).                                |
| [Number_of_backups]    | Specifies the number of backups to store on the Network Directory (default 2). This parameter is optional. |

# **Command Modes**

Administrator (admin:)

### Requirements

Command privilege level: 1 Allowed during upgrade: Yes

Applies to: Unified Communications Manager, IM and Presence Service on Unified Communications Manager, and Cisco Unity Connection

### **Example**

admin: utils disaster recovery device add network networkDevice /root 10.77.31.116 root 3

## utils disaster\_recovery device delete

This command deletes the specified device.

### utils disaster\_recovery device delete

device\_name\*

### **Syntax Description**

### **Parameters Description**

device\_name Name of the device to be deleted.

\* Deletes all existing devices except for the ones associated to a schedule.

### **Command Modes**

Administrator (admin:)

### **Usage Guidelines**

### Requirements

Command privilege level: 1 Allowed during upgrade: No

Applies to: Unified Communications Manager, IM and Presence Service on Unified Communications Manager, and Cisco Unity Connection

# utils disaster\_recovery device list

Displays the device name, device type, and device path for all the backup devices.

utils disaster\_recovery device list

### **Command Modes**

Administrator (admin:)

### Requirements

Command privilege level: 1

Allowed during upgrade: Yes

Applies to: Unified Communications Manager, IM and Presence Service on Unified Communications Manager, and Cisco Unity Connection

# utils disaster\_recovery estimate\_tar\_size

This command provides the estimated size of last successful backup from SFTP or local device.

utils disaster\_recovery estimate\_tar\_size utils disaster\_recovery device list

### **Syntax Description**

### **Parameters Description**

featurelist Specifies a list of features to back up, separated by commas.

### **Command Modes**

Administrator (admin:)

### Requirements

Command privilege level: 1 Allowed during upgrade: No

Applies to: Unified Communications Manager, IM and Presence Service on Unified Communications Manager, and Cisco Unity Connection

## utils disaster\_recovery history

This command displays the history of previous backups and restores.

utils disaster\_recovery history [operation]

### **Syntax Description**

| Parameters | Description                  |
|------------|------------------------------|
| operation  | Specifies backup or restore. |

### **Command Modes**

Administrator (admin:)

### Requirements

Command privilege level:

Allowed during upgrade:

Applies to: Unified Communications Manager, IM and Presence Service on Unified Communications Manager, and Cisco Unity Connection

### Example

```
admin: utils disaster_recovery history backup
Tar Filename: Backup Device: Completed On: Result: Backup Type: Features Backed Up:
2009-10-30-14-53-32.tar TAPE Fri Oct 30 14:55:31 CDT 2009 ERROR MANUAL
2009-12-10-10-30-17.tar TAPE Thu Dec 10 10:35:22 CST 2009 SUCCESS MANUAL CDR CAR, CCM
```

# utils disaster\_recovery jschLogs operation

This command enables and disables the detailed JSch logging.

### utils disaster\_recovery jschLogs operation [operation]

### **Syntax Description**

### Parameters Description

operation Specifies the name of operation—enable or disable.

### **Command Modes**

Administrator (admin:)

### Requirements

Command privilege level: 1 Allowed during upgrade: Yes

Applies to: Unified Communications Manager, IM and Presence Service on Unified Communications Manager, and Cisco Unity Connection

## utils disaster\_recovery prepare restore pub\_from\_sub

This command handles the tasks to prepare for restore of a publisher node from a subscriber node.

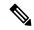

Note

This command is applicable only when a publisher node is rebuilt and restored from the subscriber node database. A specific procedure is used for restore instead of restoring the data from the remote backup source. After a publisher node is rebuilt, you must use this command prior to the insertion of process node information.

### utils disaster\_recovery prepare restore pub\_from\_sub

### **Command Modes**

Administrator (admin:)

### Requirements

Command privilege level: 1 Allowed during upgrade: No

Applies to: Unified Communications Manager, IM and Presence Service on Unified Communications Manager, and Cisco Unity Connection

# utils disaster\_recovery restore network

This command restores a remote server. You must restore the Unified Communications Manager publisher node before you restore subscriber nodes in the same cluster. If you are restoring IM and Presence Service nodes, you must restore the database publisher node before you restore subscriber nodes in the same cluster.

utils disaster\_recovery restore network restore\_server tarfilename devicename

| Syntax Descri | ption |
|---------------|-------|
|---------------|-------|

| restore_server       Specifies the hostname of the remote server the         tarfilename       Specifies the name of the file to restore. |                         |
|----------------------------------------------------------------------------------------------------|-------------------------|
| tarfilename Specifies the name of the file to restore.                                                                                    | at you want to restore. |
|                                                                                                    |                         |
| devicename Specifies the name of the device on which to                                                                                   | estore files.           |

### **Command Modes**

Administrator (admin:)

### Requirements

Command privilege level: 1 Allowed during upgrade: Yes

Applies to: Unified Communications Manager, IM and Presence Service on Unified Communications Manager, and Cisco Unity Connection

# utils disaster\_recovery schedule add

This command adds the configured schedules.

utils disaster\_recovery schedule add schedulename devicename featurelist datetime frequency

### **Syntax Description**

| <b>Parameters</b> | Description                                                                                                    |
|-------------------|----------------------------------------------------------------------------------------------------|
| schedulename      | Represents the name of the scheduler (mandatory).                                                                  |
| devicename        | Represents the name of the device for which scheduling is done (mandatory).                                        |
| featurelist       | Represents the comma-separated feature list to back up (mandatory).                                                |
| datetime          | Represents the date when the scheduler is set (mandatory). Format specified (yyyy/mm/dd-hh:mm) 24-hr clock.        |
| frequency         | Represents the frequency at which the schedule is set to take a backup. Examples: once, daily, weekly and monthly. |

### **Command Modes**

Administrator (admin:)

### Requirements

Command privilege level: 1 Allowed during upgrade: No

Applies to: Unified Communications Manager, IM and Presence Service on Unified Communications Manager, and Cisco Unity Connection

## utils disaster\_recovery schedule

This command enables or disables the specified schedule.

utils disaster\_recovery schedule {enable | disable} [schedulename]

### **Syntax Description**

| Parameters   | Description                           |
|--------------|---------------------------------------|
| enable       | Enables the specified schedule.       |
| disable      | Disables the specified schedule.      |
| schedulename | Represents the name of the scheduler. |

### **Command Modes**

Administrator (admin:)

### Requirements

Command privilege level:1

Allowed during upgrade: No

Applies to: Unified Communications Manager, IM and Presence Service on Unified Communications Manager, and Cisco Unity Connection

### Example

admin: utils disaster\_recovery schedule enable schedule1 Schedule enabled successfully.

## utils disaster\_recovery schedule delete

This command deletes the configured schedules.

utils disaster\_recovery schedule delete schedulename

### **Syntax Description**

| Parameters   | Description                                                |
|--------------|------------------------------------------------------------|
| schedulename | Represents the name of the schedule that is to be deleted. |

### **Command Modes**

Administrator (admin:)

### Requirements

Command privilege level: 1 Allowed during upgrade: No

Applies to: Unified Communications Manager, IM and Presence Service on Unified Communications Manager, and Cisco Unity Connection

## utils disaster\_recovery schedule disable

This command disables the configured schedules.

utils disaster\_recovery schedule disable schedulename

### **Syntax Description**

### Parameters Description

schedulename Represents the name of the schedule that is to be disabled.

### **Command Modes**

Administrator (admin:)

### Requirements

Command privilege level: 1 Allowed during upgrade: No

Applies to: Unified Communications Manager, IM and Presence Service on Unified Communications Manager, and Cisco Unity Connection

## utils disaster\_recovery schedule list

Displays the schedules that are configured.

utils disaster\_recovery schedule list

#### **Command Modes**

Administrator (admin:)

### Requirements

Command privilege level: 1 Allowed during upgrade: Yes

Applies to: Unified Communications Manager, IM and Presence Service on Unified Communications Manager, and Cisco Unity Connection

### Example

# utils disaster\_recovery show\_backupfiles

This command retrieves the information of backup files, which are available at storage location.

utils disaster\_recovery show\_backupfiles devicename

### Syntax Description Parameters Description

devicename Represents the name of the device to show backup files at the storage location.

### Command Modes

Administrator (admin:)

### Requirements

Command privilege level: 0 Allowed during upgrade: Yes

Applies to: Unified Communications Manager, IM and Presence Service on Unified Communications Manager, and Cisco Unity Connection

## utils disaster\_recovery show\_registration

This command displays the registered features and components on the specified server.

utils disaster\_recovery show\_registration hostname

### Syntax Description Parameters Description

hostname Specifies the server for which you want to display registration information.

### **Command Modes**

Administrator (admin:)

### **Usage Guidelines**

### Requirements

Command privilege level: 1 Allowed during upgrade: No

Applies to: Unified Communications Manager, IM and Presence Service on Unified Communications Manager, and Cisco Unity Connection

# utils disaster\_recovery status

This command displays the status of the current backup or restore job.

utils disaster\_recovery status operation

### Syntax Description Parameters Description

operation Specifies the name of the ongoing operation: backup or restore.

### Command Modes Adm

Administrator (admin:)

Command privilege level: 1 Allowed during upgrade: No

Applies to: Unified Communications Manager, IM and Presence Service on Unified Communications Manager, and Cisco Unity Connection

## utils EnhancedSecurityMode disable

The command disables the EnhancedSecurityMode mode on the system. The system reboots after this mode is disabled.

### utils EnhancedSecurityMode disable

### **Command Modes**

Administrator (admin:)

### Requirements

Command privilege level: 4 Allowed during upgrade: No

Applies to: Unified Communications Manager, IM and Presence Service on Unified Communications Manager, and Cisco Unity Connection

## utils EnhancedSecurityMode enable

The command enables the EnhancedSecurityMode mode on the system. The system reboots after this mode is enabled.

### utils EnhancedSecurityMode enable

### **Command Modes**

Administrator (admin:)

### Requirements

Command privilege level: 4 Allowed during upgrade: No

Applies to: Unified Communications Manager, IM and Presence Service on Unified Communications Manager, and Cisco Unity Connection

# utils EnhancedSecurityMode status

The command displays whether the system is operating in EnhancedSecurityMode or non-EnhancedSecurityMode mode.

utils EnhancedSecurityMode status

### **Command Modes**

Administrator (admin:)

### Requirements

Command privilege level: 0 Allowed during upgrade: Yes

Applies to: Unified Communications Manager, IM and Presence Service on Unified Communications Manager, and Cisco Unity Connection

# utils filebeat config

The command configures the Logstash server details for downloading the information.

### utils filebeat configIP addressport numberlog type

### **Syntax Description**

| Parameters     | Description                                                          |
|----------------|----------------------------------------------------------------------|
| IP address     | Enter the IP address of the Logstash server.                         |
| port<br>number | Enter the port number of Logstash server.                            |
| log type       | Enter the log type that you have to uploaded to the Logstash server. |

You can also secure the FileBeat service by enabling TLS. The following prompt is displayed after setting the parameters.

Do you wish to secure the filebeat service by enabling TLS?

Enter (yes/no) ?

Enter Yes to enable TLS.

### **Command Modes**

Administrator (admin:)

### Requirements

Command privilege level: 4 Allowed during upgrade: No

Applies to: Unified Communications Manager, IM and Presence Service on Unified Communications Manager, and Cisco Unity Connection

### utils filebeat disable

The command disables the filebeat configuration on the system.

### utils filebeat disable

### **Command Modes**

Administrator (admin:)

Command privilege level: 4 Allowed during upgrade: No

Applies to: Unified Communications Manager, IM and Presence Service on Unified Communications Manager, and Cisco Unity Connection

### utils filebeat enable

The command enables the filebeat configuration on the system.

#### utils filebeat disable

#### **Command Modes**

Administrator (admin:)

### Requirements

Command privilege level: 4 Allowed during upgrade: No

Applies to: Unified Communications Manager, IM and Presence Service on Unified Communications Manager, and Cisco Unity Connection

### utils filebeat status

The command shows whether the filebeat is running or not and its configuration values.

### utils filebeat status

### **Command Modes**

Administrator (admin:)

### Requirements

Command privilege level: 4 Allowed during upgrade: No

Applies to: Unified Communications Manager, IM and Presence Service on Unified Communications Manager, and Cisco Unity Connection

### utils filebeat tls

This command configures Transport Layer Security (TLS) 1.2 as the protocol for communication between the FileBeat client and the logstash server. This enables a secure connection between the FileBeat client and the logstash server, which is a requirement for compliance with Common Criteria guidelines.

In Common Criteria Mode, strict host name verification is implemented. Hence, it is required to configure the server with a fully qualified domain name (FQDN) which matches the certificate.

### utils filebeat tls {enable | disable | status}

### **Syntax Description**

| Parameters | Description                                                                      |
|------------|----------------------------------------------------------------------------------|
| enable     | Enables a secure connection between the FileBeat client and the logstash server. |
| disable    | Disables the TLS for FileBeat client.                                            |
| status     | Displays the status for TLS.                                                     |

### **Command Modes**

Administrator (admin:)

### Requirements

Command privilege level: 4

Applies to: Unified Communications Manager and IM and Presence Service on Unified Communications Manager

A security certificate has to be uploaded from logstash server to the tomcat trust store on Unified Communications Manager and IM and Presence Service.

### utils fior

This command allows you to monitor the I/O on the server. The File I/O Reporting service provides a kernel-base daemon for collecting file I/O per process.

### utils fior

### **Command Modes**

Administrator (admin:)

### Requirements

Command privilege level: 1

Allowed during upgrade: Yes

Applies to: Unified Communications Manager, IM and Presence Service on Unified Communications Manager, and Cisco Unity Connection

### utils fior disable

This command disables I/O statistics monitoring and deletes all the monitoring data collected on the system. Use this command to disable monitoring and free up disk space that is used by the monitoring data.

### utils fior disable

### **Command Modes**

Administrator (admin:)

Command privilege level: 1 Allowed during upgrade: Yes

Applies to: Unified Communications Manager, IM and Presence Service on Unified Communications Manager, and Cisco Unity Connection

### utils fior enable

This command enables I/O statistics monitoring.

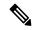

Note

Use this command before monitoring begins.

### utils fior enable

### **Command Modes**

Administrator (admin:)

### Requirements

Command privilege level: 1 Allowed during upgrade: Yes

Applies to: Unified Communications Manager, IM and Presence Service on Unified Communications Manager, and Cisco Unity Connection

### utils fior list

This command displays a list of the I/O events for all processes.

### utils fior list

### **Command Modes**

Administrator (admin:)

### Requirements

Command privilege level: 1 Allowed during upgrade: Yes

Applies to: Unified Communications Manager, IM and Presence Service on Unified Communications Manager, and Cisco Unity Connection

### utils fior start

This command starts the I/O statistics utility monitoring and data collection. After the monitoring starts, the I/O statistics data is collected in the platform logs. This data can range up to 25 MB per day. Data is rotated after 7 days of data collection. This data is deleted after you disable the I/O statistics utility monitoring.

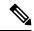

Note

Enable the I/O statistics utility monitoring begins before the monitoring begins.

### utils fior start

### **Command Modes**

Administrator (admin:)

### Requirements

Command privilege level: 1 Allowed during upgrade: Yes

Applies to: Unified Communications Manager, IM and Presence Service on Unified Communications Manager, and Cisco Unity Connection

### utils fior status

This command provides the status of the I/O statistics monitoring utility.

### utils fior status

### **Command Modes**

Administrator (admin:)

### Requirements

Command privilege level: 1 Allowed during upgrade: Yes

Applies to: Unified Communications Manager, IM and Presence Service on Unified Communications Manager, and Cisco Unity Connection

# utils fior stop

This command stops the I/O statistics monitoring and data collection. However, this command does not delete the collected data.

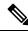

Note

If I/O statistics are no longer needed, disable the cleanup of the monitoring data from the platform logs.

### utils fior stop

### **Command Modes**

Administrator (admin:)

### Requirements

Command privilege level: 1 Allowed during upgrade: Yes

Applies to: Unified Communications Manager, IM and Presence Service on Unified Communications Manager, and Cisco Unity Connection

## utils fior top

This command displays a list of I/O statistics for I/O bound processes at the time that you run this command.

### utils fior top

### **Command Modes**

Administrator (admin:)

### Requirements

Command privilege level: 1 Allowed during upgrade: Yes

Applies to: Unified Communications Manager, IM and Presence Service on Unified Communications Manager, and Cisco Unity Connection

# utils fips

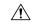

### Caution

FIPS mode is only supported on releases that have been through FIPS compliance. Be warned that FIPS mode should be disabled before you upgrade to a non-FIPS compliance version of Unified Communications Manager.

For information about which releases are FIPS compliant and to view their certifications, see the *FIPS 140* document at https://www.cisco.com/c/en/us/solutions/industries/government/global-government-certifications/fips-140.html.

This command enables, disables, or displays the status of FIPS 140-2 mode. FIPS 140-2 mode is disabled by default; only an administrator can enable FIPS.

utils fips {enable | disable | status}

### **Syntax Description**

| Parameters | Description                  |
|------------|------------------------------|
| enable     | Activates FIPS 140-2 mode.   |
| disable    | Deactivates FIPS 140-2 mode. |

| Parameters | Description                             |
|------------|-----------------------------------------|
| status     | Displays the status of FIPS 140-2 mode. |

### **Command Modes**

Administrator (admin:)

### **Usage Guidelines**

Before enabling FIPS mode, we recommend that you perform a system backup. If FIPS checks fail at start-up, the system halts and requires a recovery CD to be restored.

Consider the following information before you enable FIPS 140-2 mode:

- When you switch from non-FIPS to FIPS mode, the MD5 and DES protocols will not be functional.
- After FIPS mode is enabled on a server, please wait until the server reboots and the phones re-register successfully before enabling FIPS on the next server.
- In FIPS mode, the IM and Presence Service uses Red Hat Openswan (FIPS validated) in place of Racoon (non-FIPS validated). If the security policies in Racoon contain functions that are not FIPS approved, the CLI command asks you to redefine the security policies with FIPS approved functions and abort.

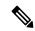

Note

Certificates and SSH key are regenerated automatically, in accordance with FIPS requirements.

Consider the following information before you disable FIPS 140-2 mode: In multiple server clusters, each server must be disabled separately; FIPS mode is not disabled cluster-wide but on a per server basis.

Consider the following information after you enable FIPS 140-2 mode: If you have a single server cluster and chose to apply "Prepare Cluster for Rolback to pre 8.0" enterprise parameter before enabling FIPS mode, disable this parameter after making sure that all the phones registered successfully with the server.

Consider the following information before you enable or disable FIPS 140-2 mode for IM and Presence Service: After you enable or disable FIPS 140-2 mode for IM and Presence Service, the Tomcat certificate is regenerated and the node reboots. The Intercluster Sync Agent syncs the new Tomcat certificate across the cluster; this can take up to 30 minutes. Until the new Tomcat certificate is synced across the cluster, an IM and Presence Service subscriber node cannot access information from the IM and Presence Service database publisher node. For example, a user who is logged into the Cisco Unified Serviceability GUI on a subscriber node will not be able to view services on the IM and Presence Service database publisher node. Users will see the following error message until the sync is complete: Connection to server cannot be established (certificate exception)

### Requirements

Command privilege level: 0 Allowed during upgrade: No

Applies to: Unified Communications Manager, IM and Presence Service on Unified Communications Manager, and Cisco Unity Connection

## utils fips\_common\_criteria

This command configures the Common Criteria mode in the system.

### utils fips\_common\_criteria {enable | disable | status}

### **Syntax Description**

| Parameters | Description                                                                                  |
|------------|----------------------------------------------------------------------------------------------|
| enable     | Enables the Common Criteria mode in the system                                               |
| disable    | Disables the Common Criteria mode in the system                                              |
|            | When Common Criteria mode is disabled, a prompt is displayed to set the minimum TLS version. |
| status     | Displays the status of Common Criteria mode in the system                                    |

### **Command Modes**

Administrator (admin:)

### **Usage Guidelines**

Secure connections using TLS version 1.0 are not permitted after enabling the Common Criteria mode. FIPS mode will be enabled while enabling Common Criteria mode. Enabling or disabling Common Criteria mode does not require certificates to be regenerated. However, enabling or disabling FIPS does require rebooting of the system along with regeneration of certificates.

### Requirements

Command privilege level: 1 Allowed during upgrade: Yes

Applies to: Unified Communications Manager and IM and Presence Service

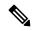

Note

This CLI command is not applicable to Cisco Unity Connection.

# utils firewall ipv4 debug

This command turns IPv4 firewall debugging on or off. If you do not enter a time parameter, this command turns on debugging for 5 minutes.

utils firewall ipv4 debug {off[time]}

### **Syntax Description**

| Parameters | Description                                                                                                    |
|------------|----------------------------------------------------------------------------------------------------|
| off        | Turns off the IPv4 firewall debugging. If you do not enter the time parameter, this command disables the firewall for 5 minutes. |
| time       | (Optional) Sets the duration for which the firewall debugging is to be enabled in the following formats:                         |
|            | • Minutes: 0–1440m                                                                                                    |
|            | • Hours: 0–23h                                                                                                    |
|            | • Hours and minutes: 0–23h 0–60m                                                                                                 |
|            |                                                                                                    |

### **Command Modes**

Administrator (admin:)

### Requirements

Command privilege level: 1 Allowed during upgrade: Yes

Applies to: Unified Communications Manager, IM and Presence Service on Unified Communications Manager, and Cisco Unity Connection.

# utils firewall ipv4

This commands enables and disables IPv4 firewall.

utils firewall ipv4 {enable | disable[time]}

### **Syntax Description**

| <b>Parameters</b> | Description                                                                                                    |
|-------------------|----------------------------------------------------------------------------------------------------|
| enable            | Turns on the IPv4 firewall.                                                                                                    |
| disable           | Turns off the IPv4 firewall. If you do not enter the time parameter, this command disables the firewall for 5 minutes.                                                |
| time              | (Optional) Sets the duration for which the firewall is to be disabled in the following formats:  • Minutes: 0–1440m  • Hours: 0–23h  • Hours and minutes: 0–23h 0–60m |

### **Command Modes**

Administrator (admin:)

### Requirements

Command privilege level: 1 Allowed during upgrade: Yes

Applies to: Unified Communications Manager, IM and Presence Service on Unified Communications Manager, and Cisco Unity Connection.

# utils firewall ipv4 list

This commands displays the current configuration of the IPv4 firewall.

### utils firewall ipv4 list

### **Command Modes**

Administrator (admin:)

Command privilege level: 0 Allowed during upgrade: Yes

Applies to: Unified Communications Manager, IM and Presence Service on Unified Communications Manager, and Cisco Unity Connection.

# utils firewall ipv4 status

This command displays the current status of the IPv4 firewall.

### utils firewall ipv4 status

#### **Command Modes**

Administrator (admin:)

### Requirements

Command privilege level: 0 Allowed during upgrade: Yes

Applies to: Unified Communications Manager, IM and Presence Service on Unified Communications Manager, and Cisco Unity Connection.

# utils firewall ipv6 debug

This command turns IPv6 firewall debugging on for the configured time period. The default value of time period is 5 minutes.

utils ipv6 firewall debug {off[time]}

### **Syntax Description**

| <b>Parameters</b>                                                                                                    | Description                                                                                              |
|----------------------------------------------------------------------------------------------------|----------------------------------------------------------------------------------------------------|
| off (Optional) Turns off the IPv6 firewall debugging. If you do not enter the time para command disables the firewall as per the default time period value. |                                                                                                    |
| time                                                                                                    | (Optional) Sets the duration for which the firewall debugging is to be enabled in the following formats: |
|                                                                                                    | • Minutes: 0–1440m                                                                                       |
|                                                                                                    | • Hours: 0–23h                                                                                           |
|                                                                                                    | • Hours and minutes: 0–23h 0–60m                                                                         |
|                                                                                                    |                                                                                                    |

### **Command Modes**

Administrator (admin:)

### Requirements

Command privilege level: 1

Allowed during upgrade: Yes

Applies to: Unified Communications Manager, IM and Presence Service on Unified Communications Manager, and Cisco Unity Connection.

# utils firewall ipv6

This commands enables and disables IPv6 firewall.

utils firewall ipv6 {enable | disable[time]}

### **Syntax Description**

| <b>Parameters</b> | Description                                                                                                    |
|-------------------|----------------------------------------------------------------------------------------------------|
| enable            | Turns on the IPv6 firewall.                                                                                                    |
| disable           | Turns off the IPv6 firewall. If you do not enter the time parameter, this command disables the firewall for 5 minutes.                                                |
| time              | (Optional) Sets the duration for which the firewall is to be disabled in the following formats:  • Minutes: 0–1440m  • Hours: 0–23h  • Hours and minutes: 0–23h 0–60m |

### **Command Modes**

Administrator (admin:)

### **Usage Guidelines**

You can use this command to enable or disable firewall tables. If you are testing the Unified Communications Manager for compliance with the USGv6 Profile, you must disable the IPv6 firewall tables for a duration of 23 hours before you begin the test.

### Requirements

Command privilege level: 0 Allowed during upgrade: Yes

Applies to: Unified Communications Manager, IM and Presence Service on Unified Communications Manager, and Cisco Unity Connection.

# utils firewall ipv6 list

This commands displays the current configuration of the IPv6 firewall.

utils firewall ipv6 list

### **Command Modes**

Administrator (admin:)

Command privilege level: 0 Allowed during upgrade: Yes

Applies to: Unified Communications Manager, IM and Presence Service on Unified Communications Manager, and Cisco Unity Connection.

## utils firewall ipv6 status

This command displays the current status of the IPv6 firewall.

### utils firewall ipv6 status

#### **Command Modes**

Administrator (admin:)

### Requirements

Command privilege level: 0 Allowed during upgrade: Yes

Applies to: Unified Communications Manager, IM and Presence Service on Unified Communications Manager, and Cisco Unity Connection.

### utils ha failover

This command initiates a manual failover for a specified node, where the Cisco Server Recovery Manager stops the critical services on the failed node and moves all users to the backup node.

For IM and Presence Service nodes, the backup node must be another IM and Presence Service. Two servers must be assigned to the same presence redundancy group before you specify the backup server. The back-up server you specify is the other server that is assigned to the presence redundancy group.

### utils ha failover {node name}

### **Syntax Description**

| Parameters | Description                                                 |
|------------|-------------------------------------------------------------|
| node name  | Specifies the node on which to perform the manual failover. |

### **Command Modes**

Administrator (admin:)

### Requirements

Applies to: Unified Communications Manager and IM and Presence Service on Unified Communications Manager

### **Failover Example**

```
admin: ha failover shorty-cups
Initiate Manual Failover for Node > shorty-cups
Request SUCCESSFUL.
Subcluster Name: DefaultCluster
Node 1 Name: kal-cup1 State: Taking Over Reason: On Admin Request
Node 2 Name: shorty-cups State: Failover Reason: On Admin Request
```

### utils ha fallback

This command initiates a manual fallback for a specified node, where the Cisco Server Recovery Manager restarts the critical services on the active node and moves users back to the active node.

utils ha fallback node name

### **Syntax Description**

| <b>Parameters</b> | Description                                               |
|-------------------|-----------------------------------------------------------|
| node              | Specifies the node on which to perform a manual fallback. |
| пате              |                                                           |

### **Command Modes**

Administrator (admin:)

### Requirements

Applies to: Unified Communications Manager and IM and Presence Service on Unified Communications Manager

### Fallback Example

```
admin: ha fallback shorty-cups
Initiate Manual fallback for Node >shorty-cups<
Request SUCCESSFUL.
Subcluster Name: DefaultCluster
Node 1 Name: kal-cup1 State: Falling Back Reason: On Admin Request
Node 2 Name: shorty-cups State: Taking Back Reason: On Admin Request
```

# utils haproxy set {required|optional|disable} client-auth

This command sets the value of client authentication on a specified port. The supported values for authentication are Required, Optional, or Disable.

The following table depicts the default values for the ports.

#### Table 1: Default Values for the Ports

| Port | Default Value |
|------|---------------|
| 6971 | Optional      |

| Port | Default Value |
|------|---------------|
| 6972 | Optional      |
| 9443 | Required      |

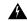

#### Warning

Setting the client authentication to anything other than default value could have serious implications. Please change these values only as per Cisco TAC team advise.

### utils haproxy set {required | optional | disable} client-auth portnum

### **Syntax Description**

| Parameter | Description                                                                |  |
|-----------|----------------------------------------------------------------------------|--|
| portnum   | Enter the port number to set HAProxy client authentication.                |  |
|           | Note The supported port numbers are 6971, 6972 and 9443.                   |  |
| required  | Sets the value of client authentication to "required" on a specified port. |  |
| optional  | Sets the value of client authentication to "optional" on a specified port. |  |
| disable   | Sets the value of client authentication to "disable" on a specified port.  |  |

### **Command Modes**

### Administrator (admin:)

### **Usage Guidelines**

- If the user enters a *portnum* value other than 6971, 6972 or 9443, an error message is displayed to enter a valid port number.
- Administrator can execute the help utils haproxy set optional client-auth command to view the help content.
- The configured client-auth value for the *portnum* is retained during the upgrades and while performing a backup using Disaster Recovery System (DRS) and restore.
- If you set client authentication to "required", then server requests for a certificate from the clients. The client must present the requested certificate to the server. Hence, the request can forward to the further services.
- If you set client authentication to "optional", then server requests for a certificate from the clients.

  Although if the client does not present the requested certificate to the server, the request can forward to the further services.
- If you set client authentication to "disable", then the server will not request for a certificate from the clients.
- The HAProxy process restarts when you execute this command.

Command privilege level: 1

Applies to: Unified Communications Manager

### **Example**

```
admin:utils haproxy set required client-auth 6971
```

This command will result in the HA Proxy service set the client authentication as per your specification and restart the HAProxy process. Restarting of the HAProxy process might result in momentary disconnection of all Phones and Jabber clients that are accessing this service for secure configuration file downloads. It is recommended this operation be performed during off-busy hours and ensure there are no TFTP operations in progress. Warning: Setting the client authentication to anything other than default value could have serious implications. Please change these values only as per Cisco TAC team's advise Do you want to continue (yes/no) ? yes Successfully set client authentication to required HAProxy Process already running .. restarting admin: admin:utils haproxy set disable client-auth 6972 HAProxy client authentication is already set to disable on port 6972 . No action will be taken. admin:utils haproxy client-auth set 1234 disable Please enter valid values for the port. Supported values are 6971, 6972 and 9443 admin:help utils haproxy set required client-auth 6971 utils haproxy set required client-auth This command updates the value of client authentication as required on specified port. Example: admin:utils haproxy set required client-auth 6971 HAProxy client authentication is already set to required on port 6971. No action will be taken. admin:

## utils haproxy set num-threads

This command sets the number of threads, spawn by the HAProxy service.

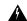

### Warning

Setting this parameter to anything other than default value could have serious implications. Please change these values only as per Cisco TAC team's advice.

### utils haproxy set num-threads numThreads

### **Syntax Description**

| Parameter  | Descript                                            | Description                                                       |  |
|------------|-----------------------------------------------------|-------------------------------------------------------------------|--|
| numThreads | Enter the number of HAProxy threads to be configure |                                                                   |  |
|            | Note                                                | The default value is 1.                                           |  |
|            |                                                     | The supported values for the number of threads are 1, 2, 3 and 4. |  |

### **Command Modes**

Administrator (admin:)

### **Usage Guidelines**

- If the user enters a *numThreads* value other than 1, 2, 3 or 4, an error message is displayed to enter a valid number of HAProxy threads.
- Administrator can execute the help utils haproxy set num-threads command to view the help content.
- The configured numThreads value is retained during the upgrades as well as while performing a backup using Disaster Recovery System (DRS) and restore.
- The HAProxy process restarts when you execute this command.

### Requirements

Command privilege level: 1

Applies to: Unified Communications Manager

### **Example**

admin:utils haproxy set num-threads 3

This command will result in the HAProxy service spawn as many threads as you have specified and restart the HAProxy process. Restarting of the HAProxy process might result in momentary disconnection of all Phones and Jabber clients that are accessing this service for secure configuration file downloads and authenticated users data access. It is recommended this operation be performed during off-busy hours and ensure there are no TFTP operations in progress. Warning: Setting this parameter to anything other than default value could have serious implications. Please change these values only as per Cisco TAC team's advise Do you want to continue (yes/no) ? yes

Successfully set number of HAProxy threads to 3

Restarting HAProxy process admin:

admin:utils haproxy set num-threads 5

Please enter a valid number of HAProxy threads. Supported values are 1, 2, 3 and  $4\,$ 

### utils ha recover

This command initiates a manual recovery of the presence redundancy group (when nodes are in a Failed state), where IM and Presence restarts the Cisco Server Recovery Manager service in that presence redundancy group.

utils ha recover presence redundancy group name

| Syntax | Descri | ption |
|--------|--------|-------|
|--------|--------|-------|

| Parameters                     | Description                                                                                                    |
|--------------------------------|----------------------------------------------------------------------------------------------------|
| presence redundancy group name | Specifies the presence redundancy group on which to monitor HA status. If no presence redundancy group name is provided, all cluster information is provided. |

### **Command Modes**

Administrator (admin:)

### Requirements

Applies to: Unified Communications Manager and IM and Presence Service on Unified Communications Manager

### **Recover Example**

admin: ha recover Defaultcluster Stopping services... Stopped Starting services... Started admin:

### utils ha status

This command displays the HA status for a specified presence redundancy group.

utils ha status presence redundancy group name

### **Syntax Description**

| Parameters                     | Description                                                                                                    |
|--------------------------------|----------------------------------------------------------------------------------------------------|
| presence redundancy group name | Specifies the presence redundancy group for which to monitor HA status. If no presence redundancy group name is provided, all cluster information is displayed. |

### **Command Modes**

Administrator (admin:)

Applies to: Unified Communications Manager and IM and Presence Service on Unified Communications Manager

### **Status Example with HA Not Enabled**

```
admin: ha status

Subcluster Name: DefaultCluster

Node 1 Name: kal-cupl State: Unknown Reason: High Availability Not Enabled

Node 2 Name: shorty-cups State: Unknown Reason: High Availability Not Enabled
```

### Status Example with HA Enabled

```
admin: ha status
Subcluster Name: DefaultCluster
Node 1 Name: kal-cup1 State: Normal
Node 2 Name: shorty-cups State: Normal
```

### Status Example with a Critical Service Down

```
admin: ha status
Subcluster Name: DefaultCluster
Node 1 Name: kal-cup1 State: Failed Over with Critical Services not Running Reason:
Critical Service Down
Node 2 Name: shorty-cups State: Running in Backup Mode Reason: Critical Service Down
```

### **Status Example Failed**

```
admin: ha status

Subcluster Name: DefaultCluster

Node 1 Name: kal-cup1 State: Failed Reason: Critical Service Down

Node 2 Name: shorty-cups State: Failed Reason: Critical Service Down
```

# utils ils showpeerinfo

This command returns the peer info vector for either a single cluster in an ILS network, or for all the clusters in an ILS network.

utils ils showpeerinfo clustername

### **Syntax Description**

#### **Parameters Description**

*clustername* Specifies the fully qualified domain name of the publisher node for a Unified Communications Manager cluster in an ILS network.

### **Command Modes**

Administrator (admin:)

### **Usage Guidelines**

The peer info vector contains information about a cluster in an ILS network. The available information includes clustername, cluster ID and IP addresses for the cluster nodes. If you want information about a specific cluster

in an ILS network, enter the *clustername* parameter. If you want information on all the clusters in the network, leave the *clustername* parameter empty

### Requirements

Command privilege level: 0 Allowed during upgrade: No

Applies to: Unified Communications Manager

# utils import config

This command takes data from the platformConfig.xml file on the virtual floppy drive and modifies the system to match the configuration file. The system reboots after the command successfully completes.

### utils import config

### **Command Modes**

Administrator (admin:)

### **Usage Guidelines**

This command can be executed on any VMware deployment.

- **1.** Power on the VMware.
- 2. Use the Answer File Generator (AFG) tool ( http://www.cisco.com/web/cuc\_afg/index.html ) to create a platformConfig.xml file.
- Insert the Config.xml file into a virtual floppy instance (see http://kb.vmware.com/selfservice/microsites/search.do?language=en\_US&cmd=displayKC&externalId=1739for directions).
- **4.** Mount the .flp file in the floppy drive of the new VMware.
- 5. Sign in to the CLI of the VM (with console or SSH) and execute the **utils import config** command.

The command cycles through all of the data found in the xml file and if data is found that is different than what is currently set on the VM, it modifies the VM to match the new data.

**6.** The system reboots with the new identity.

### Requirements

Command privilege level: 1

Allowed during upgrade: Yes

Applies to: Unified Communications Manager, IM and Presence Service on Unified Communications Manager, Cisco Unity Connection

### **Execute utils import config in Vmware Deployment**

### **Procedure**

## utils iostat

This command displays the iostat output for the given number of iterations and intervals.

utils iostat {interval | iterations | filename}

### **Syntax Description**

| Parameters | Description                                                                                                    |  |
|------------|----------------------------------------------------------------------------------------------------|--|
| interval   | Sets the seconds between two iostat readings. You must set this value if you are using the iteration parameter |  |
| iterations | s Sets the number of iostat iterations. You must set this value if you are using the interval parameter        |  |
| filename   | Redirects the output to a file.                                                                                |  |

### **Command Modes**

Administrator (admin:)

### Requirements

Command privilege level: 1 Allowed during upgrade: No

Applies to: Unified Communications Manager, IM and Presence Service on Unified Communications Manager, and Cisco Unity Connection

### utils iothrottle

This command allows you to manage and monitor IO throttling on the server.

 $utils\ iothrottle\ \ \{enable\ |\ disable\ |\ status\}$ 

### **Syntax Description**

| Parameters | Description                                                                                  |  |  |
|------------|----------------------------------------------------------------------------------------------|--|--|
| Enable     | Enables I/0 throttling enhancements which lowers the impact of upgrades on an active system. |  |  |
| Disable    | Disables I/0 throttling enhancements.                                                        |  |  |
| Status     | Displays the status of I/0 throttling enhancements.                                          |  |  |

### **Command Modes**

Administrator (admin:)

### **Usage Guidelines**

Disabling I/0 throttling enhancements can adversely affect the system during upgrades.

### Requirements

Command privilege level: 1 for **Enable** and **Disable**, 0 for **Status** 

### utils itl reset

This command is used when endpoints are unable to validate their configuration files.

utils itl reset {localkey | remotekey}

### **Syntax Description**

**localkey** Generates a new ITL file by taking the existing ITL file on the publisher. The command replaces the signature of that ITL file and signs the new ITL file with the CallManager certificate key.

### remotekey

Generates a new ITL file after importing the PKCS 12 bag that contains the recovery certificate key pair from the remote location. It then signs the newly generated ITL file with the recovery private key.

**remotekey** has the following parameters:

- · IP address or hostname
- User ID
- ITLRecovery.p12

### **Command Modes**

Administrator (admin:)

### **Usage Guidelines**

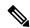

Note

You must run this command on the publisher node.

### Requirements

Command privilege level: 4 Allowed during upgrade: No

Applies to:

### Example

```
admin:utils itl reset

Name is None

Generating the reset ITL file.....

The reset ITL file was generated successfully

Locating active Tftp servers in the cluster.....

Following is the list of Active tftp servers in the cluster
```

se032c-94-42

-----

Number of Active TFTP servers in the cluster : 1

Transferring new reset ITL file to the TFTP server nodes in the cluster......

Successfully transferred reset ITL to node se032c-94-42

## utils Idap config

This command configures the system LDAP authentication.

**utils ldap config** {fqdnipaddr}

### **Syntax Description**

| Parameters | Description                                                        |  |
|------------|--------------------------------------------------------------------|--|
| fqdn       | Configures the system to use an FQDN for LDAP authentication.      |  |
| ipaddr     | Configures the system to use an IP address for LDAP authentication |  |

### **Command Modes**

Administrator (admin:)

### **Usage Guidelines**

- utils ldap config fqdn—This command is preferred for LDAP authentication, however, you can only use this command if DNS is configured on the system; if the system is not configured to use DNS, use utils ldap config ipaddr.
- utils ldap config ipaddr—This command is not preferred and should only be used if the system is not, or can not be, configured to use DNS; if the system is configured to use DNS, use utils ldap config fqdn.

### Requirements

Command privilege level: 1

Applies to: Unified Communications Manager and Cisco Unity Connection

### utils Idap config status

This command displays the utils ldap configuration status.

utils ldap config status

### **Command Modes**

Administrator (admin:)

### Requirements

Command privilege level: 0

Allowed during upgrade: Yes

# utils managementAgent alarms minpushLevel

If Push Notifications is enabled, run this command to configure the minimum alarm severity for which Unified Communications Manager sends push notifications alarms to the Cisco cloud.

utils managementAgent alarms minpushLevelseverity

### **Syntax Description**

### **Parameters Description**

severity

This value represents the minimum alarm severity for which Unified Communications Manager sends Push Notifications alarms to the Cisco cloud. The possible options are:

- Critical
- Error (this is the default)
- Warning
- Notice
- Information

### **Command Modes**

Administrator (admin:)

### Requirements

Command privilege level: 1 Allowed during upgrade: No

Applies to: Unified Communications Manager and IM and Presence Service

# utils managementAgent alarms pushfrequency

If Push Notifications is enabled, run this command to configure the interval following which Unified Communications Manager sends push notifications alarms to the Cisco cloud.

utils managementAgent alarms pushfrequencyminutes

### **Syntax Description**

### Parameters Description

minutes The upload frequency in minutes. This value must be an integer between 5 and 90 with a default of 30 minutes.

### **Command Modes**

Administrator (admin:)

### Requirements

Command privilege level: 1 Allowed during upgrade: No Applies to: Unified Communications Manager and IM and Presence Service

## utils managementAgent alarms pushnow

If Push Notifications is enabled, run this command to send push notifications alarms to the Cisco cloud immediately, without having to wait for the next scheduled upload.

### **Command Modes**

Administrator (admin:)

### Requirements

Command privilege level: 1 Allowed during upgrade: No

Applies to: Unified Communications Manager and IM and Presence Service

# utils network arp delete

This command deletes an entry in the Address Resolution Protocol table.

utils network arp delete host

### **Syntax Description**

### **Parameters Description**

host (Optional) Represents the host name or IP address of the host to delete from the table.

### **Command Modes**

Administrator (admin:)

### Requirements

Command privilege level: 0 Allowed during upgrade: Yes

Applies to: Unified Communications Manager, IM and Presence Service on Unified Communications Manager, and Cisco Unity Connection.

### **Delete Example**

admin:utils network arp delete myhost

# utils network arp set

This command sets an entry in the Address Resolution Protocol table.

utils network arp set {host} {addr}

### **Syntax Description**

| Parameters Description                                                       |                                                                                             |  |  |
|------------------------------------------------------------------------------|---------------------------------------------------------------------------------------------|--|--|
| host Represents the host name or IP address of the host to add to the table. |                                                                                             |  |  |
| addr                                                                         | Represents the hardware address (MAC) of the host to be added in the format: XX:XX:XX:XX:XX |  |  |

### **Command Modes**

Administrator (admin:)

### Requirements

Command privilege level: 0 Allowed during upgrade: Yes

Applies to: Unified Communications Manager, IM and Presence Service on Unified Communications Manager, and Cisco Unity Connection.

### **Set Example**

admin:utils network arp set myhost 11:22:33:44:55:66

# utils network arp list

This command lists the contents of the Address Resolution Protocol table.

utils network arp list host hostname [options]

### **Syntax Description**

| <b>Parameters</b> | Description                                              |  |  |
|-------------------|----------------------------------------------------------|--|--|
| host              |                                                          |  |  |
| hostname          |                                                          |  |  |
| options           | (Optional) page, numeric                                 |  |  |
|                   | • Page: Pauses to display the output one page at a time. |  |  |
|                   | • Numeric: Shows hosts as dotted IP addresses.           |  |  |
|                   |                                                          |  |  |

### **Command Modes**

Administrator (admin:)

### **Usage Guidelines**

In the Flags column, C=cached, M=permanent, P=published.

### Requirements

Command privilege level: 0 Allowed during upgrade: Yes Applies to: Unified Communications Manager, IM and Presence Service on Unified Communications Manager, and Cisco Unity Connection.

### List example

```
admin:admin: utils network arp listAddress HWtype HWaddress Flags Mask Iface sjc21-3f-hsrp.cisco.com ether 00:00:0C:07:AC:71 C eth0 philly.cisco.com ether 00:D0:B7:85:98:8E C eth0 Entries: 2 Skipped: 0 Found: 2
```

# utils network capture

This command captures IP packets on the specified Ethernet interface.

utils network capture eth0 [page] [numeric] [{filefname}] [{countnum}] [{sizebytes}] [{srcaddr}] [{destaddr}] [{portnum}]

### **Syntax Description**

| Parameters                                                              | Description                                                                                                    |  |  |  |
|-------------------------------------------------------------------------|----------------------------------------------------------------------------------------------------|--|--|--|
| eth0                                                                    | Specifies Ethernet interface 0.                                                                                                    |  |  |  |
| page                                                                    | (Optional) Displays the output one page at a time.                                                                                  |  |  |  |
|                                                                         | When you use the page or file options, the complete capture of all requested packets must occur before the command completes.       |  |  |  |
| numeric                                                                 | (Optional) Displays hosts as dotted IP addresses.                                                                                   |  |  |  |
| file fname                                                              | (Optional) Outputs the information to a file.                                                                                       |  |  |  |
|                                                                         | The file option saves the information to $platform/cli/fname.cap$ . The filename cannot contain the "." character.                  |  |  |  |
| countnum                                                                | (Optional) Sets a count of the number of packets to capture.                                                                        |  |  |  |
|                                                                         | For screen output, the maximum count equals 1000, and, for file output, the maximum count equals 10,000.                            |  |  |  |
| sizebytes (Optional) Sets the number of bytes of the packet to capture. |                                                                                                    |  |  |  |
|                                                                         | For screen output, the maximum number of bytes equals 128, for file output, the maximum of bytes can be either 262144 bytes or ALL. |  |  |  |
| src addr                                                                | (Optional) Specifies the source address of the packet as a host name or IPV4 address.                                               |  |  |  |
| destaddr                                                                | (Optional) Specifies the destination address of the packet as a host name or IPV4 address.                                          |  |  |  |
| portnum                                                                 | (Optional) Specifies the port number of the packet, either source or destination.                                                   |  |  |  |
|                                                                         |                                                                                                    |  |  |  |

**Command Modes** 

Administrator (admin:)

Command privilege level: 0
Allowed during upgrade: Yes

Applies to: Unified Communications Manager, IM and Presence Service on Unified Communications Manager, and Cisco Unity Connection.

# utils network capture-rotate

This command captures IP packets beyond the 100,000 packet limit of utils network capture.

utils network capture-rotate {filefname} [{sizebytes}] [{sizePerFilemegabytes}] {maxFiles num}[{srcaddr}] [{destaddr}] [{portnum}][{host protocoladdr}]

### **Syntax Description**

| Parameters                                                               | Description                                                                                                    |                                                                                                    |  |  |
|--------------------------------------------------------------------------|----------------------------------------------------------------------------------------------------|----------------------------------------------------------------------------------------------------|--|--|
| file fname                                                               | Outputs the information to a file.                                                                                                    |                                                                                                    |  |  |
|                                                                          | Note                                                                                                    | The file will be saved in platform/cli/fname. fname should not contain the "." character.                                                                                                    |  |  |
| sizebytes                                                                | The number of bytes of the packet to capture. Valid values include any number up to 65535 or ALL. The default is ALL.                 |                                                                                                    |  |  |
| sizePerFile megabytes                                                    | The sizePerFile sets the value for the size of the log files. (Unit is millions of bytes.) The default value of sizePerFile is 25 MB. |                                                                                                    |  |  |
| maxFiles num the maxFiles indicates the maximum value of maxFiles is 10. |                                                                                                    | s indicates the maximum number of log files to be created. The default xFiles is 10.                                                                                                    |  |  |
| src addr                                                                 | (Optional) Specifies the source address of the packet as a hostname or IPV4 addres                                                    |                                                                                                    |  |  |
| dest addr                                                                | (Optional) Specifies the destination address of the packet as a host name or IPV4 address.                                            |                                                                                                    |  |  |
| port num (Optional) Specifies the port number of the packet, either      |                                                                                                    | Specifies the port number of the packet, either source or destination.                                                                                                    |  |  |
|                                                                          |                                                                                                    | Limits capture to traffic to and from a specific host. Options for <i>protocol</i> rarp, all, and <i>addr</i> must be in IPv4 or hostname format. If <b>host</b> is used, ide <b>src</b> or <b>dest</b> . |  |  |

### **Command Modes**

Administrator (admin:)

### Requirements

Command privilege level: 1 Allowed during upgrade: Yes

Applies to: Unified Communications Manager, IM and Presence Service on Unified Communications Manager, and Cisco Unity Connection.

# utils network connectivity

This command verifies the node network connection to the first node in the cluster (this connection is only valid on a subsequent node) and to a remote node.

utils network connectivity [{reset}] [hostname/ip address]

utils network connectivity [hostname/ip address] [port-number] [timeout]

### **Syntax Description**

| Parameters          | Description                                                                                                    |
|---------------------|----------------------------------------------------------------------------------------------------|
| connectivity        | This command verifies the node network connection to the first node in the cluster.                                                                |
|                     | It is also used to check connectivity to a remote node, where there are two mandatory parameters, hostname/ip address and port-number.             |
| reset               | (Optional) Clears previous return codes.                                                                                                    |
| hostname/ip address | • (Optional) Hostname or IP address of cluster node to check network connectivity with the publisher or the first node.                            |
|                     | • (Mandatory) Hostname or IP address of the host that has to be tested for the TCP connection, to check network connectivity on the remote server. |
| port-number         | (Mandatory) Port number of the host that requires connection test.                                                                                 |
| timeout             | (Optional) Specifies the time in seconds after which port connectivity message is displayed.                                                       |

### **Command Modes**

Administrator (admin:)

### **Usage Guidelines**

- The **utils network connectivity** [reset] [hostname/ip address] command is used to check the network connectivity to the publisher or the first node.
- The **utils network connectivity** [hostname/ip address] [port-number] [timeout] command is used to check the network connectivity to a remote server.

## Requirements

Command privilege level: 0

Allowed during upgrade: Yes

Applies to: Unified Communications Manager, IM and Presence Service on Unified Communications Manager, and Cisco Unity Connection.

## utils network host

This command resolves a host name to an address or an address to a host name.

utils network host name [{serverserv}] [page] [detail] [srv]

## **Syntax Description**

| Parameters | Description                                                      |
|------------|------------------------------------------------------------------|
| name       | Represents the host name or IP address that you want to resolve. |
| serv       | (Optional) Specifies an alternate domain name server.            |
| [page]     | (Optional) Displays the output one screen at a time.             |
| [detail]   | (Optional) Displays a detailed listing.                          |
| [srv]      | (Optional) Displays DNS SRV records.                             |

## **Command Modes**

Administrator (admin:)

### Requirements

Command privilege level: 0

Allowed during upgrade: Yes

Applies to: Unified Communications Manager, IM and Presence Service on Unified Communications Manager, and Cisco Unity Connection.

## utils network ipv6 host

This command does an IPv6 host lookup (or IPv6 address lookup) for the specified host name or IPv6 address.

utils network ipv6 host {host\_nameipv6\_address}

## **Syntax Description**

| <b>Parameters</b> | Description                               |
|-------------------|-------------------------------------------|
| host_name         | Specifies the name of the server.         |
| ipv6_address      | Specifies the IPv6 address of the server. |

#### **Command Modes**

Administrator (admin:)

## Requirements

Command privilege level: 0 Allowed during upgrade: Yes

Applies to: Unified Communications Manager and Cisco Unity Connection.

# utils network ipv6 traceroute

This command to traces an IPv6 address or hostname.

utils network ipv6 traceroute [{ipv6-addresshostname}]

## **Syntax Description**

| Parameters   | Description                                     |
|--------------|-------------------------------------------------|
| ipv6-address | Specifies IPv6 address that you want to trace.  |
| hostname     | Specifies the host name that you want to trace. |

#### **Command Modes**

Administrator (admin:)

#### Requirements

Command privilege level: 0 Allowed during upgrade: Yes

Applies to: Unified Communications Manager and Cisco Unity Connection.

# utils network ipv6 ping

This command allows you to ping an IPv6 address or hostname.

utils network ipv6 ping destination [count]

## **Syntax Description**

| <b>Parameters</b> | Description                                                                            |
|-------------------|----------------------------------------------------------------------------------------|
| destination       | Specifies a valid IPv6 address or host name that you want to ping.                     |
| [count]           | Specifies the number of times to ping the external server. The default count equals 4. |

## **Command Modes**

Administrator (admin:)

#### Requirements

Command privilege level: 0
Allowed during upgrade: Yes

Applies to: Unified Communications Manager and Cisco Unity Connection.

## utils network ping

This command allows you to ping another server.

utils network ping destination [count] [size]

#### **Syntax Description**

| Parameters  | Description                                                                        |
|-------------|------------------------------------------------------------------------------------|
| destination | Represents the ip address or host name of the server that you want to ping.        |
| [count]     | Specifies the number of times to ping the external server. The default count is 4. |
| [size]      | Specifies the size of ping packets in bytes. The default value is 56.              |

#### **Command Modes**

Administrator (admin:)

### Requirements

Command privilege level: 0 Allowed during upgrade: Yes

Applies to: Unified Communications Manager, IM and Presence Service on Unified Communications Manager, and Cisco Unity Connection.

## utils network traceroute

This command traces IP packets that are sent to a remote destination.

utils network traceroute [destination]

## **Syntax Description**

## **Parameters Description**

destination Represents the hostname or IP address of the server to which you want to send a trace.

## **Command Modes**

Administrator (admin:)

#### Requirements

Command privilege level: 0

Allowed during upgrade: Yes

Applies to: Unified Communications Manager, IM and Presence Service on Unified Communications Manager, and Cisco Unity Connection.

# utils network name-service {hosts|services} cache invalidate

This command clears the name service cache.

**utils network name-service** {hosts \ services} [cache invalidate]

#### **Syntax Description**

| Parameters | Description            |
|------------|------------------------|
| Hosts      | Host services cache    |
| Services   | Services service cache |

#### **Command Modes**

Administrator (admin:)

#### Requirements

Command privilege level: 1 Allowed during upgrade: No

Consider the following example for flushing/clearing the cache:

admin:utils network name-service hosts cache invalidate
admin:
Successful

## utils ntp auth symmetric-key

utils ntp auth symmetric-key {enable | disable | status}

This command helps you enable or disable authentication of the selected NTP server. The authentication is based on symmetric keyID and key. The symmetric key is stored in the encrypted format in Unified Communications Manager.

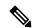

Note

Before you run this command, ensure that you know the NTP server keyID and its corresponding key.

### **Syntax Description**

| <b>Parameters</b> | Description                                                                                         |
|-------------------|----------------------------------------------------------------------------------------------------|
| enable            | Choose one of the NTP servers from the list of available servers and enable it for authentication.  |
| disable           | Choose one of the NTP servers from the list of available servers and disable it for authentication. |
| status            | Shows the authentication status of all the listed NTP servers.                                      |

## **Usage Guidelines**

The system prompts you to enter the KeyID or Symmetric key for authentication of an NTP server.

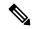

Note

- Unified Communications Manager sends Syslog alert messages when the authentication status of an NTP server changes. You can secure the connections to the syslog server with TLS.
- You can configure the NTP server authentication after you install Unified Communications Manager.

#### Requirements

Command privilege level: Level 1 can execute all commands, Level 0 can execute only status command

Allowed during upgrade: No

Applies to: Unified Communications Manager

### Example: utils ntp auth symmetric-key status - View status when NTP authentication is not enabled

### Example: utils ntp auth symmetric-key enable - Enable NTP authentication

```
admin:utils ntp auth symmetric-key enable
The List of NTP servers Configured:
1. 10.77.32.92
2. 10.77.46.203
q. press q to exit
Enter the selection for which to configure NTP authentication: 1
Please enter the Key ID [1-65534]:
2
Please enter the Symmetric Key of the NTP Server (SHA1):
Restarting NTP
please run the utils ntp auth symmetric-key status to check the status of NTP Authentication
```

#### Example: utils ntp auth symmetric-key status - View status after NTP authentication is enabled

#### Example: utils ntp auth symmetric-key disable - Disable NTP authentication

```
admin:utils ntp auth symmetric-key disable
The List of NTP servers Configured:
0. All
1. 10.77.46.203
2. 10.77.32.92
q. press q to exit
Enter the selection for which to disable NTP authentication: 2
NTP authentication has been disabled on the particular server.
Restarting NTP
```

## Example: utils ntp auth symmetric-key status - View status after NTP authentication is disabled

```
10.77.46.203 : NTP Authentication is disabled. 10.77.32.92 : NTP Authentication is disabled.
```

| ind | assid | status | conf | reach | auth | condition | last_event | cnt |
|-----|-------|--------|------|-------|------|-----------|------------|-----|
| 1   | 42767 | 9144   | yes  | yes   | none | falsetick | reachable  | 4   |
| 2   | 42768 | 912a   | yes  | yes   | none | falsetick | sys peer   | 2   |

## Example: utils ntp auth symmetric-key status - View status of NTP authentication

admin:utils ntp auth symmetric-key status
10.77.32.92 : NTP authentication is failed. Please check the NTP authentication Key ID and Symmetric Key entered is correct. To update, disable and reenable authentication for this NTP server.
10.77.32.78 : NTP Authentication is disabled.

## utils ntp auth auto-key

#### utils ntp auth auto-key {enable | disable | status}

This command helps you enable or disable authentication of the selected NTP server. The authentication is based on the client key. It also allows you to check the authentication status of the ntp servers.

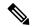

Note

You can configure the PKI-based authentication with the IFF identity scheme on the NTP server only if you enable common criteria mode on the Unified Communication Manager.

You can enable either symmetric key or PKI-based NTP authentication on Unified Communications Manager.

If you try to enable the symmetric key on the PKI enabled server, the following warning message is displayed:

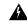

Warning

NTP authentication using Autokey is currently enabled and must be disabled before the symmetric key is enabled. Use the command 'utils ntp auth auto-key disable' to disable NTP authentication, then retry this command.

If you try to enable the Autokey on the symmetric key enabled server, the following warning message is displayed:

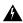

Warning

NTP authentication using symmetric key is currently enabled and must be disabled before Autokey is enabled. Use the command 'utils ntp auth symmetric-key disable' to disable NTP authentication, then retry this command.

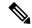

Note

NTP servers require ntp version 4 and the rpm version ntp-4.2.6p5-1.el6.x86\_64.rpm and above.

## **Syntax Description**

| Parameters | Description                                                                                                    |
|------------|----------------------------------------------------------------------------------------------------|
| enable     | Choose one of the NTP servers from the list of available servers and enable it for authentication.                |
| disable    | Choose one of the NTP servers from the list of PKI authentication enabled NTP servers and disable authentication. |
| status     | Shows the authentication status of all the listed NTP servers.                                                    |

## **Usage Guidelines**

While enabling NTP authentication, system prompts you to enter the IFF client key for authentication of an NTP server. When the client key is uploaded successfully, it restarts the NTP service on the Unified Communications Manager publisher node. Post that authentication is enabled between the Unified Communications Manager and NTP server.

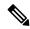

Note

- You can configure the NTP server authentication after you install or upgrade the Unified Communications Manager.
- Do not terminate the execution by pressing "Ctrl-C" key during the CLI execution.

#### Requirements

Command privilege level: Level 1 can execute all commands, Level 0 can execute only status command

Allowed during upgrade: No

Applies to:: Unified Communications Manager

## admin:utils ntp auth auto-key enable-Enable NTP authentication

```
1: 10.78.83.146
2: 10.77.46.203
3: 10.77.32.92

Select the server for which auto-key based NTP authentication is to be enabled (Enter q to exit):2

Enter the IFF client key for the 10.77.46.203:

# ntpkey_iffpar_ccm203.3705887848
# Thu Jun 8 10:47:28 2017

----BEGIN PRIVATE KEY----
MIGZAGEAMIGOBGCqhkjOOAQBMIGCAkEA4r3EkDFdP05QSpzVpGHnZN3JgOkW0Ch9
erxLB7zSxrwNdnDllWg5bUhZZWKZceQd/nyD6FLpZNFrpHnylkBUgQIVAJEjgjZM
r2aaMGSN5x2yUmhT4MqNAkBp2gkQNi8sluLre0YKyc+kdlCiRkEK2jKwBETXs7Mh
aEd/c4DQnZkd5U9gco4v9zPpsfPOqftvymVyVmRyKXONBAMCAQE=
----END PRIVATE KEY-----
The Client key does not match the hostname of the selected NTP server. This could be because
```

```
a DNS server is not configured or the DNS entry for this host is not present. Please verify the client key uploaded corresponds to the selected NTP server and that the DNS configuration is correct. Do you want to continue with this operation?<yes/no>: Client key uploaded succesfully Restarting NTP service. Please run 'utils ntp auth auto-key status' to check the status of NTP authentication.
```

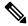

Note

The above user warning prompt is not displayed, if the DNS server is able to resolve the hostname of the selected NTP server and if it matches with the hostname in the client key provided.

### admin:utils ntp auth auto-key status - View status when NTP authentication is enabled

```
1.10.78.83.146 : NTP Authentication is disabled.
2.10.77.46.203 : NTP Authentication is enabled.
3.10.77.32.92 : NTP Authentication is disabled.
Select the server for which auto-key based NTP authentication details is to be displayed
(Enter q to exit):
  NTP public certificate:
# ntpkey RSA-SHA1cert ccm-90.3708840303
# Wed Jul 12 14:55:03 2017
----BEGIN CERTIFICATE----
MIICwTCCAamqAwIBAqIFAN0QaW8wDQYJKoZIhvcNAQEFBQAwETEPMA0GA1UEAxMG
Y2NtLTkwMB4XDTE3MDcxMjA5MjUwM1oXDTE4MDcxMjA5MjUwM1owETEPMA0GA1UE
AxMGY2NtLTkwMIIBIjANBgkqhkiG9w0BAQEFAAOCAQ8AMIIBCgKCAQEAv0no6hNu
C88VXyCkMCJ6w6hny7eG6JU8LzEjMIN5aqD0FDjnRzIKK/DL5DMReRy4j/4YQTR7
nT9ThudFwyUu0y86OpPWBgfKeII6kjtkElo4mp8RyMLJDp4e0jOh63wCP0cJsdZ1
dXfvx0/0jK6ZdX70eHtcZn2ycLkSZP6hkos6Un//5zfu1IG47QEliIh3bpPWq647
JiHELeuigcNm2plLSorXgmA3LFBI99pamwFl9Lmqb49y0Ie/QchXhudOOsG0zuaL
PaEnkPdyNtxvQbCQ24cVBmHup7UBkdZYA+5unpbczMzzE3tQsl/CvizmUbfA+/gi
DWSBC4Hfc011QIDAQABoyAwHjAPBgNVHRMBAf8EBTADAQH/MAsGA1UdDwQEAwIC
hDANBgkqhkiG9w0BAQUFAAOCAQEAttJbav0+qVPk9abAWlWcmhQUbjW58qrLE9A0
2ZvIvHKq2TyBAIxYcUSQQ3GXSwBDHKZUNSAzrFrTQ+vLFqFvoSH0o5EFruIdrwyn
zCD1OqNJXsCPsxyofSDuT/+pxvVxGX1cIpmDa2tieEUcdSvaGxol+ABh0O8Y16uf
bHNUCdjNSYbF6W0LMs643VS1NEUmBE4Tp+YWpLgbmXDXGa1wHlog5fZfnywk161J
n34asWwWmR467WADnPBfMJDWzU1GMceh11XQ/gbYYX3+rpileAZF6x9Z/goexhNc
L4WyzBrlR7iueJ1wYdFZ5THXOat3bxWMWU4fDzgTWA7G9hpP6w==
----END CERTIFICATE----
  Client Key:
# ntpkey iffpar ccm203.3705887848
# Thu Jun 8 10:47:28 2017
----BEGIN PRIVATE KEY----
MIGzAgEAMIGoBgcqhkjOOAQBMIGcAkEA4r3EkDFdP05QSpzVpGHnZN3JgOkW0Ch9
erxLB7zSxrwNdnDIlWg5bUhZZWKZceQd/nyD6FLpZNFrpHnylkBUgQIVAJEjgjZM
r2aaMGSN5x2yUmhT4MqNAkBp2qkQNi8sluLre0YKyc+kdICiRkEK2jKwBETXs7Mh
aEd/c4DQnZkd5U9gco4v9zPpsfPOqftvymVyVmRyKX0NBAMCAQE=
----END PRIVATE KEY----
admin:
```

#### admin:utils ntp auth auto-key disable-Disable NTP authentication

```
The List of NTP servers Configured: 1.\ 10.77.46.203 Enter the NTP server in which the authentication needs to be disabled(Enter q to exit): 1.\ NTP \ authentication \ has \ been \ disabled on \ 10.77.46.203 Restarting NTP
```

admin:

## utils ntp server add

The command adds a maximum of five specified NTP servers.

utils ntp server add s1 [ $\{s1s2s3s4s5\}$ ] [norestart]

### **Syntax Description**

| <b>Parameters</b> | Description                                                      |
|-------------------|------------------------------------------------------------------|
| s1                | Specifies the NTP servers.                                       |
| norestart         | Causes the NTP service to not restart after you add the servers. |

#### **Command Modes**

Administrator (admin:)

## **Usage Guidelines**

If you use norestart, an explicit restart of the NTP service is required for the changes to take effect.

## Requirements

Command privilege level: 0 Allowed during upgrade: Yes

Applies to: Unified Communications Manager

#### **Example: Attempting to Add Servers with Incorrect Command Line Parameters**

```
admin: admin:utils ntp server add s1 s2 s3 s4 s5 s6 s7 s8 Incorrect number of parameters entered for add usage: utils ntp server add s1 [s2 s3 s4 s5] [norestart]
```

#### Example: Attempting to Add a Server Using norestart Without Specifying a Server

```
admin: utils ntp server add s1 s2 s3 s4 s5 s6 s7 s8 Incorrect number of parameters entered for add usage: utils ntp server add s1 [s2 s3 s4 s5] [norestart]
```

#### **Example: Adding servers without norestart**

```
admin: utils ntp server add clock1.cisco.com clock2.cisco.com
clock1.cisco.com : added successfully.
clock2.cisco.com : added successfully.
Restarting NTP on the server.
```

#### **Example: Adding Servers That Are Already Added, Without norestart**

```
admin: utils ntp server add clock1.cisco.com clock2.cisco.com
clock1.cisco.com : [The host has already been added as an NTP server.]
clock2.cisco.com : [The host has already been added as an NTP server.]
```

#### **Example: Adding Server to Self Without norestart**

```
admin: utils ntp server add bglr-ccm26
bglr-ccm26 : [This server cannot be added as an NTP server.]
```

## **Example: Adding Inaccessible Server Without norestart**

```
admin: utils ntp server add clock3.cisco.com
clock3.cisco.com : [ Inaccessible NTP server. Not added. ]
```

#### **Example: Adding Servers with norestart**

```
admin: utils ntp server add ntp01-syd.cisco.com ntp02-syd.cisco.com clock.cisco.com norestart ntp01-syd.cisco.com: added successfully.
ntp02-syd.cisco.com: added successfully.
clock.cisco.com: added successfully.
The NTP service will need to be restarted for the changes to take effect.
```

## **Example: Adding Servers When Five Are Already Configured**

```
admin:utils ntp server add clock3.cisco.com
The maximum permissible limit of 5 NTP servers is already configured.
```

## utils ntp server delete

This command deletes NTP servers that are configured.

### utils ntp server delete

## **Command Modes**

Administrator (admin:)

#### **Usage Guidelines**

This command allows you to delete a configured Network Time Protocol (NTP) server or multiple NTP servers. When you choose the server to delete, you are prompted to indicate if you want to restart the NTP service. If you choose no, the NTP service does not get restarted after the server is deleted.

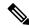

Note

It is required to have at least 1 NTP server configured. Therefore, you cannot delete an NTP server if only one is configured. If you select the option to delete all the NTP servers, the NTP servers are deleted in top down order and the last NTP server on the list does not get deleted. The process is similar to the top down order followed during utils ntp config or utils ntp status

#### Requirements

Command privilege level: 0 Allowed during upgrade: Yes

Applies to: Unified Communications Manager

### **Example: Deleting Servers with Incorrect Command Line Parameters**

```
admin: utils ntp server delete clock1.cisco.com clock2.cisco.com Incorrect number of optional parameters entered for delete usage: utils ntp server delete
```

## **Example: Deleting Single Server with NTP Restart**

```
admin: utils ntp server delete
1: clock1.cisco.com
2: clock2.cisco.com
3: ntp01-syd.cisco.com
4: ntp02-syd.cisco.com
5: clock.cisco.com
a: all
q: quit
Choice: 1
Restart NTP (y/n): y
clock1.cisco.com will be deleted from the list of configured NTP servers.
Continue (y/n)?y
clock1.cisco.com: deleted successfully.
Restarting NTP on the server.
```

## **Example: Deleting All Servers Without NTP Restart**

```
admin: utils ntp server delete
1: clock1.cisco.com
2: clock2.cisco.com
3: ntp01-syd.cisco.com
4: ntp02-syd.cisco.com
5: clock.cisco.com
a: all
q: quit
Choice: a
Restart NTP (y/n): n
This will result in all the configured NTP servers being deleted.
Continue (y/n)?y
clock1.cisco.com : deleted successfully.
clock2.cisco.com : deleted successfully.
ntp01-syd.cisco.com : deleted successfully.
ntp02-syd.cisco.com : deleted successfully.
clock.cisco.com : [The NTP server was not deleted. At least one NTP server is required.]
The NTP service will need to be restarted for the changes to take effect.
```

### **Example: Deleting All Servers When No Servers Are Configured**

```
admin: utils ntp server delete
There are no NTP servers configured to delete.
```

## utils ntp config

This command displays the current configuration of the NTP client and server.

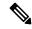

Note

To avoid potential compatibility, accuracy, and network jitter problems, the external NTP servers that you specify for the primary node should be NTP v4 (version 4).

## utils ntp config

#### **Command Modes**

Administrator (admin:)

### Requirements

Command privilege level: 0

Allowed during upgrade: Yes

Applies to: Unified Communications Manager, IM and Presence Service on Unified Communications Manager, Cisco Unity Connection

## utils ntp restart

This command restarts the NTP service.

### utils ntp restart

#### **Command Modes**

Administrator (admin:)

#### Requirements

Command privilege level: 0

Allowed during upgrade: Yes

Applies to: Unified Communications Manager, IM and Presence Service on Unified Communications Manager, and Cisco Unity Connection

## utils ntp server list

This command lists all NTP servers.

utils ntp server list

**Command Modes** 

Administrator (admin:)

## Requirements

Command privilege level: 0

Allowed during upgrade: Yes

Applies to: Unified Communications Manager and IM and Presence Service on Unified Communications

Manager

## utils ntp start

This command starts the NTP service if it is not already running.

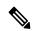

Note

You can not stop the NTP service from the command line interface. Use this command when the utils ntp status command returns stopped.

### utils ntp start

#### **Command Modes**

Administrator (admin:)

### Requirements

Command privilege level: 0

Allowed during upgrade: Yes

Applies to: Unified Communications Manager, IM and Presence Service on Unified Communications Manager, and Cisco Unity Connection

## utils ntp status

This command displays the current status of NTP.

#### utils ntp status

### **Command Modes**

Administrator (admin:)

## Requirements

Command privilege level:

Allowed during upgrade:

Applies to: Unified Communications Manager and IM and Presence Service on Unified Communications Manager.

## utils os kerneldump

This command configures kerneldump to provide a kernel crash dumping mechanism. The kernel captures the dump to the local disk, in case of a kernel crash.

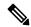

Note

The netdump commands have been removed from release 8.6(1) and have been replaced with the kerneldump commands.

utils os kerneldump {enable | disable}

#### **Command Modes**

Administrator (admin:)

#### **Usage Guidelines**

If a kernel crash occurs, the capture kernel dumps the core on the local disk of the server. The primary kernel reserves 128MB of physical memory that the capture kernel uses to boot. The kerneldump uses the **kexec** command to boot into a capture kernel whenever the kernel crashes.

### Requirements

Command privilege level: 0 Allowed during upgrade: Yes

Applies to: Unified Communications Manager and Cisco Unity Connection

#### **Example**

```
admin: utils os kerneldump enable
**************************
Enabling kerneldump requires system reboot
Would you like to boot the machine (y/n):y
kerneldump enable operation succeeded
System going for a reboot
```

## utils os kerneldump ssh

This command enables, disables, or displays the status of an external SSH server.

utils os kerneldump ssh {enable | disable | status}

### **Syntax Description**

| Parameters | Description                                                                             |
|------------|-----------------------------------------------------------------------------------------|
| enable     | Configures an external SSH server as a kerneldump server to kernel dumps.               |
| disable    | Removes support of the external SSH server that is configured to collect kernel dumps.  |
| status     | Indicates whether an external SSH server is configured or not, to collect kernel dumps. |

#### **Command Modes**

Administrator (admin:)

## **Usage Guidelines**

If external SSH server has the kerneldump service enabled and a kernel crash occurs, the capture kernel dumps the core on the external server that is configured to collect the dump.

Enabling and disabling kerneldump require a system reboot for the changes to come into effect.

## Requirements

Command privilege level: 1 Allowed during upgrade: Yes

Applies to: Unified Communications Manager and Cisco Unity Connection

### **Example**

admin: utils os kerneldump ssh disable 10.77.31.60 Disabling kerneldump requires system reboot Would you like to continue (y/n): y kerneldump disable operation succeeded System going for a reboot

# utils os kerneldump status

This command provides the status of the kdump service.

#### utils os kerneldump status

## **Command Modes**

Administrator (admin:)

## Requirements

Command privilege level: 0 Allowed during upgrade: No

Applies to: Unified Communications Manager, IM and Presence Service on Unified Communications Manager, and Cisco Unity Connection

## utils os secure

This command is used to specify the level of security provided by selinux.

utils os secure {enforce | permissive | status}

## **Syntax Description**

| Parameters | Description |
|------------|-------------|
| enforce    |             |
| permissive |             |
| status     |             |

#### **Command Modes**

Administrator (admin:)

### **Usage Guidelines**

Note that selinux does not handle rate limiting. Rate limiting is handled by ipprefs and ip tables.

## Requirements

Command privilege level: 1 Allowed during upgrade: No

Applies to: Unified Communications Manager and IM and Presence Service on Unified Communications

Manager

# utils os secure dynamic-policies compile

This command generates the selinux policy module and type enforcement that resolves the recorded denials under the dynamic policy.

utils os secure dynamic-policies compile policy name

## **Syntax Description**

| Parameters     | Description                                                                                                    |
|----------------|----------------------------------------------------------------------------------------------------|
| policy<br>name | Type the dynamic policy name under which the compilation of the selinux policy module and type enforcement is done. |

#### **Command Modes**

Administrator (admin:)

## **Usage Guidelines**

#### Requirements

Command privilege level: 1 Allowed during upgrade: Yes

Applies to: Unified Communications Manager and IM and Presence Service on Unified Communications

Manager

# utils os secure dynamic-policies list

This command lists all the operating system dynamic policies with their statuses.

utils os secure dynamic-policies list

### **Command Modes**

Administrator (admin:)

### **Usage Guidelines**

#### Requirements

Command privilege level: 1 Allowed during upgrade: Yes

Applies to: Unified Communications Manager and IM and Presence Service on Unified Communications

Manager

## utils os secure dynamic-policies load

This command loads the selinux policy module for the dynamic policy into selinux. This command applies new rules into selinux that prevent the denials that are recorded under the dynamic policy from reoccurring.

utils os secure dynamic-policies load policy name

| Cuntav | ILACAPI | ntion  |
|--------|---------|--------|
| Syntax | DESCII  | ULIUII |
| -,     |         | P      |

| <b>Parameters</b> | Description                                                                                               |
|-------------------|----------------------------------------------------------------------------------------------------|
| policy<br>name    | Type the dynamic policy name that has a generated selinux policy module, which is not loaded into selinux |

### **Command Modes**

Administrator (admin:)

#### **Usage Guidelines**

## Requirements

Command privilege level: 1 Allowed during upgrade: Yes

Applies to: Unified Communications Manager and IM and Presence Service on Unified Communications Manager

## utils os secure dynamic-policies remove

This command deletes all the data for the dynamic policy from the operating system. The data includes unloading the policy module from selinux and deleting the generated policy module, type enforcements, recorded denials, and delta logs.

utils os secure dynamic-policies remove policy name

#### **Syntax Description**

| <b>Parameters</b> | Description                                                             |
|-------------------|-------------------------------------------------------------------------|
| policy<br>name    | Type the dynamic policy name that is unnecessary or no longer required. |

#### **Command Modes**

Administrator (admin:)

## **Usage Guidelines**

## Requirements

Command privilege level: 1 Allowed during upgrade: Yes

Applies to: Unified Communications Manager and IM and Presence Service on Unified Communications Manager

## utils os secure dynamic-policies show

This command displays the rules to be introduced by loading the generated selinux policy module of the dynamic policy. Run this command after the successful compilation to verify that the rules to be loaded are secure.

utils os secure dynamic-policies show policy name

### **Syntax Description**

| <b>Parameters</b> | Description                                                        |
|-------------------|--------------------------------------------------------------------|
| policy<br>name    | Type the dynamic policy name for which you want to view the rules. |

#### **Command Modes**

Administrator (admin:)

#### **Usage Guidelines**

#### Requirements

Command privilege level: 1 Allowed during upgrade: Yes

Applies to: Unified Communications Manager and IM and Presence Service on Unified Communications Manager

# utils os secure dynamic-policies start-recording

This command starts recording the selinux denials and organizes them under the new dynamic policy.

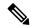

#### Note

- This command sets the system into the permissive mode.
- The dynamic-policies are generated on a per-node basis. As a restriction, these policies cannot be exported or imported. This restriction has the following advantages:
  - Prevent loading external and unsigned policy modules into selinux that may create security vulnerabilities.
  - Prevent the transfer of policy modules between Unified Communications Manager clusters with different configurations.

utils os secure dynamic-policies start-recording policy name

#### **Syntax Description**

### **Parameters Description**

*policy* Type the dynamic policy name where the selinux denials and future policy data is to be organized. *name* 

#### **Command Modes**

Administrator (admin:)

## **Usage Guidelines**

## Requirements

Command privilege level: 1 Allowed during upgrade: Yes

Applies to: Unified Communications Manager and IM and Presence Service on Unified Communications

Manager

## utils os secure dynamic-policies stop-recording

This command stops recording the selinux denials for the dynamic policy. This command switches the system back to the original enforcement mode—either permissive mode or enforcing mode. This log generates a delta log for all selinux denials that occurred between the start of the recording till it ends.

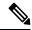

Note

This command fails if the delta log has no new denials. Then, the dynamic policy is purged and you will have to use this command again.

utils os secure dynamic-policies stop-recording policy name

#### **Syntax Description**

## **Parameters Description**

*policy* Type the dynamic policy name the recording of which you want to stop. *name* 

#### **Command Modes**

Administrator (admin:)

#### **Usage Guidelines**

### Requirements

Command privilege level: 1 Allowed during upgrade: Yes

Applies to: Unified Communications Manager and IM and Presence Service on Unified Communications

Manager

## utils PlatformWebAccess disable

Use this command to restrict the user sign-in to Cisco OS Administration and Disaster Recovery System applications when SSO is enabled.

utils PlatformWebAccess disable

#### **Command Modes**

Administrator (admin:)

#### Requirements

Command privilege level: 4

Allowed during upgrade: Yes

Applies to: Unified Communications Manager, IM and Presence Service on Unified Communications Manager, and Cisco Unity Connection

## utils PlatformWebAccess enable

Use this command to enable the user sign-in to Cisco OS Administration and Disaster Recovery System applications.

#### utils PlatformWebAccess enable

#### **Command Modes**

Administrator (admin:)

### Requirements

Command privilege level: 4 Allowed during upgrade: Yes

Applies to: Unified Communications Manager, IM and Presence Service on Unified Communications Manager, and Cisco Unity Connection

## utils PlatformWebAccess status

Use this command to display the status of the web access of the system—whether the platform web access is enabled or disabled for Cisco OS Administration and Disaster Recovery System applications.

#### utils PlatformWebAccess status

#### **Command Modes**

Administrator (admin:)

#### Requirements

Command privilege level: 4 Allowed during upgrade: Yes

Applies to: Unified Communications Manager, IM and Presence Service on Unified Communications Manager, and Cisco Unity Connection

## utils processCoreDumps disable

This command disables the process core dumps.

utils processCoreDumps disable

**Command Modes** 

Administrator (admin:)

#### Requirements

Command privilege level: 1 Allowed during upgrade: No

Applies to: Unified Communications Manager, IM and Presence Service on Unified Communications Manager,

Cisco Unity Connection

## utils processCoreDumps enable

This command enables the process core dumps.

utils processCoreDumps enable

#### **Command Modes**

Administrator (admin:)

## Requirements

Command privilege level: 1 Allowed during upgrade: No

Applies to: Unified Communications Manager, IM and Presence Service on Unified Communications Manager,

Cisco Unity Connection

# utils processCoreDumps status

This command provides the status of the kdump service.

utils processCoreDumps status

## **Command Modes**

Administrator (admin:)

## Requirements

Command privilege level: 0 Allowed during upgrade: No

Applies to: Unified Communications Manager, IM and Presence Service on Unified Communications Manager, Cisco Unity Connection

## utils remote\_account create

This command creates a remote account.

utils remote\_account create

**Command Modes** 

Administrator (admin:)

### **Usage Guidelines**

A remote account generates a pass phrase that allows Cisco Systems support personnel to get access to the system for the specified life of the account.

#### Requirements

Command privilege level: 1 Allowed during upgrade: Yes

Applies to: Unified Communications Manager, IM and Presence Service on Unified Communications Manager, Cisco Unity Connection

# utils remote\_account disable

This command allows you to disable a remote account.

utils remote account disable

#### **Command Modes**

Administrator (admin:)

#### Requirements

Command privilege level: 1 Allowed during upgrade: Yes

Applies to: Unified Communications Manager, IM and Presence Service on Unified Communications Manager, and Cisco Unity Connection

## utils remote\_account enable

This command allows you to enable a remote account.

utils remote\_account enable

## **Command Modes**

Administrator (admin:)

#### **Usage Guidelines**

You can have only one remote account that is enabled at a time.

#### Requirements

Command privilege level: 1 Allowed during upgrade: Yes

Applies to: Unified Communications Manager, IM and Presence Service on Unified Communications Manager, and Cisco Unity Connection

## utils remote\_account status

This command allows you to check the status of a remote account.

### utils remote\_account status

#### **Command Modes**

Administrator (admin:)

#### Requirements

Command privilege level: 0

Allowed during upgrade: Yes

Applies to: Unified Communications Manager, IM and Presence Service on Unified Communications Manager, and Cisco Unity Connection

## utils remotesyslog set protocol tcp

This command configures the protocol for communication with remote syslog server as TCP on the system. Restart the node for changes to take effect.

### utils remotesyslog set protocol tcp

#### **Command Modes**

Administrator (admin:)

#### Requirements

Command privilege level: 4 Allowed during upgrade: No

Applies to: Unified Communications Manager, IM and Presence Service on Unified Communications Manager, Cisco Unity Connection

# utils remotesyslog set protocol udp

This command configures the protocol for communication with remote syslog server as UDP on the system. Restart the node for changes to take effect.

## utils remotesyslog set protocol udp

#### **Command Modes**

Administrator (admin:)

#### Requirements

Command privilege level: 4 Allowed during upgrade: No

Applies to: Unified Communications Manager, IM and Presence Service on Unified Communications Manager, Cisco Unity Connection

## utils remotesyslog set protocol tls

This command configures the protocol for communication with the remote syslog server as Transport Layer Security (TLS) 1.2 on the system. TLS 1.2 enables Unified Communications Manager and IM and Presence Service to establish a secure connection with syslog servers. This enables Unified Communications Manager and IM and Presence Service to comply with Common Criteria guidelines.

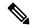

#### Note

- Ensure that the syslog server supports TLS 1.2 protocols as a secure connection will be established only if the syslog server supports TLS 1.2 protocols.
- In Common Criteria Mode, strict host name verification is implemented. Hence, it is required to configure the server with a fully qualified domain name (FQDN) which matches the certificate.

Restart the node for the changes to take effect.

### utils remotesyslog set protocol tls

#### **Command Modes**

Administrator (admin:)

### Requirements

Command privilege level: 4 Allowed during upgrade: No

Applies to: Unified Communications Manager and IM and Presence Service on Unified Communications Manager

A security certificate has to be uploaded from the syslog server to the tomcat trust store on Unified Communications Manager and IM and Presence Service.

## utils remotesyslog show protocol

This command shows whether the protocol for communication with remote syslog server is TCP or UDP on the system.

#### utils remotesyslog show protocol

#### **Command Modes**

Administrator (admin:)

### Requirements

Command privilege level: 0 Allowed during upgrade: No

Applies to: Unified Communications Manager, IM and Presence Service on Unified Communications Manager, Cisco Unity Connection

## utils reset\_application\_ui\_administrator\_name

This command resets the application user interface administrator name.

utils reset\_application\_ui\_administrator\_name

#### **Command Modes**

Administrator (admin:)

#### Requirements

Command privilege level: 1 Allowed during upgrade: Yes

Applies to: Unified Communications Manager, IM and Presence Service on Unified Communications Manager, and Cisco Unity Connection

## utils reset\_application\_ui\_administrator\_password

This command resets the application user interface administrator password.

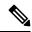

Note

For password changes on IM and Presence nodes, stop the Cisco Presence Engine service in all IM and Presence nodes before resetting the administrator password. After the password reset, restart Cisco Presence Engine service in all the nodes. Make sure that you perform this task during maintenance because you may face presence issues when the PE is stopped. If you change the password from IM and Presence nodes, make sure the new password is same as the current administrator password in Unified Communication Manager.

utils reset\_application\_ui\_administrator\_password

### **Command Modes**

Administrator (admin:)

#### Requirements

Command privilege level: 1 Allowed during upgrade: Yes

Applies to: Unified Communications Manager, IM and Presence Service on Unified Communications Manager, and Cisco Unity Connection

## utils restore\_application\_ui\_administrator\_account

This command restores the application user interface administrator account.

utils restore\_application\_ui\_administrator\_account

**Command Modes** 

Administrator (admin:)

### Requirements

Command privilege level: 1 Allowed during upgrade: No

Applies to: Unified Communications Manager, IM and Presence Service on Unified Communications Manager, Cisco Unity Connection

## utils rosters list limited

Run this command on the database publisher node to obtain a count of invalid watchers and invalid contacts. The total counts display in the CLI.

### **Command Modes**

Administrator (admin:)

### **Usage Guidelines**

We recommend that you run this command only during a maintenance window. This command will list only the count and no details of the invalid records. For details on the invalid records, try **utils rosters list [ watchers | contacts | full**.

### Requirements

Command privilege level: 4 Allowed during upgrade: No

Applies to: IM and Presence Service

## utils rosters list full

Run this command on the database publisher node to write the details of all invalid watchers and invalid contacts to a file. The command also displays the total counts in the CLI.

#### **Command Modes**

Administrator (admin:)

## **Usage Guidelines**

We recommend that you run this command only during a maintenance window.

## Requirements

Command privilege level: 4 Allowed during upgrade: No

Applies to: IM and Presence Service

## utils rosters list watchers

Run this command on the database publisher node to write the details of all invalid watchers in the cluster to a file. The total count of invalid contacts also displays in the CLI.

#### **Command Modes**

Administrator (admin:)

## **Usage Guidelines**

We recommend that you run this command only during a maintenance windows. While executing, progress is displayed in the CLI as well as in a log file.

#### Requirements

Command privilege level: 4 Allowed during upgrade: No

Applies to: IM and Presence Service

## utils rosters list contacts

Run this command on the database publisher node to write the details of all invalid contacts in the cluster to a file. The total count of invalid contacts also displays in CLI.

#### **Command Modes**

Administrator (admin:)

### **Usage Guidelines**

We recommend that you run this command only during a maintenance window.

### Requirements

Command privilege level: 4 Allowed during upgrade: No

Applies to: IM and Presence Service

## utils rosters delete

Run this command on the database publisher node to delete all invalid watchers and invalid contacts in the IM and Presence cluster.

#### **Command Modes**

Administrator (admin:)

## **Usage Guidelines**

We recommend that you run this command only during a maintenance windows. While executing, progress is displayed in the CLI as well as in a log file.

## Requirements

Command privilege level: 4 Allowed during upgrade: No

Applies to: IM and Presence Service

## utils scheduled-task disable

This command disables the scheduled-task.

utils scheduled-task disable scheduled-task

| Syntax Description | Parameters     | Description                                          |
|--------------------|----------------|------------------------------------------------------|
|                    | scheduled-task | Enter the name of the task that you need to disable. |
|                    |                | 1                                                    |

#### **Command Modes**

Administrator (admin:)

## Requirements

Command privilege level: 1 Allowed during upgrade: No

Applies to: Unified Communications Manager, IM and Presence Service on Unified Communications Manager, Cisco Unity Connection

## utils scheduled-task enable

This command enables the scheduled-task.

utils scheduled-task enable scheduled-task

| Syntax Description | Parameters     | Description                                         |
|--------------------|----------------|-----------------------------------------------------|
|                    | scheduled-task | Enter the name of the task that you need to enable. |
|                    |                |                                                     |

#### **Command Modes**

Administrator (admin:)

## Requirements

Command privilege level: 1 Allowed during upgrade: No

Applies to: Unified Communications Manager, IM and Presence Service on Unified Communications Manager, Cisco Unity Connection

## utils scheduled-task list

This command lists all the scheduled tasks.

utils scheduled-task list

## **Command Modes**

Administrator (admin:)

## Requirements

Command privilege level: 0 Allowed during upgrade: No Applies to: Unified Communications Manager, IM and Presence Service on Unified Communications Manager, Cisco Unity Connection

## utils set urlpattern disable

This command disables the URL pattern and modifies the zzz20\_product\_profile.sh file. After the URL pattern is disabled, this command appends the following line:

export TOMCAT EXCLUDE URLPATTERNS="/ucmuser"

### utils set urlpattern disable

#### **Command Modes**

Administrator (admin:)

## Requirements

Command privilege level: 1 Allowed during upgrade: No

Applies to: Unified Communications Manager, IM and Presence Service on Unified Communications Manager, Cisco Unity Connection

## utils set urlpattern enable

This command enables the URL pattern and modifies the zzz20\_product\_profile.sh file. After the URL pattern is enabled, this command appends the following line:

export TOMCAT\_EXCLUDE\_URLPATTERNS=""

#### utils set urlpattern enable

### **Command Modes**

Administrator (admin:)

## Requirements

Command privilege level: 1 Allowed during upgrade: No

Applies to: Unified Communications Manager, IM and Presence Service on Unified Communications Manager, Cisco Unity Connection

## utils service

This command activates, deactivates, starts, stops, or restarts a service.

utils service {activate | deactivate | start | stop | restart} service\_name

## **Syntax Description**

## **Parameters Description**

service\_name Represents the name of the service you want to affect, for example:

- System NTP
- System SSH
- · Service Manager
- A Cisco DB
- Cisco Database Layer Monitor
- Cisco Unified Serviceability

This list is not exhaustive. For a full list of services for the node enter the command: **utils** service list

Note

If you want to restart the Cisco Tomcat service for standalone Cisco Prime License Manager, execute the following command or reboot the server: **utils** service restart Cisco Prime LM Server.

#### **Command Modes**

Administrator (admin:)

### Requirements

Command privilege level: 1 Allowed during upgrade: No

Applies to: Unified Communications Manager, IM and Presence Service on Unified Communications Manager, and Cisco Unity Connection

## utils service list

This command retrieves a list of all services.

utils service list [page]

#### **Syntax Description**

| Parameters | Description                             |
|------------|-----------------------------------------|
| [page]     | Displays the output one page at a time. |

#### **Command Modes**

Administrator (admin:)

#### Requirements

Command privilege level: 0 Allowed during upgrade: No

Applies to: Unified Communications Manager and IM and Presence Service on Unified Communications Manager

## utils service auto-restart

This command starts or stops a specified service.

utils service auto-restart {enable | disable | show}

service-name

## **Syntax Description**

| Parameters   | Description                                                               |
|--------------|---------------------------------------------------------------------------|
| enable       | Starts auto-restart.                                                      |
| disable      | Stops auto-restart.                                                       |
| show         | Shows the status of a service.                                            |
| service-name | Represents the name of the service that you want to start, stop, or show: |
|              | • System NTP                                                              |
|              | • System SSH                                                              |
|              | Service Manager                                                           |
|              | • A Cisco DB                                                              |
|              | • Cisco Tomcat                                                            |
|              | Cisco Database Layer Monitor                                              |
|              | • Cisco Unified Serviceability                                            |
|              |                                                                           |

### **Command Modes**

Administrator (admin:)

## Requirements

Command privilege level: 1 Allowed during upgrade: No

Applies to: Unified Communications Manager, IM and Presence Service on Unified Communications Manager, and Cisco Unity Connection

## utils service start

This command starts a service.

utils service start

## **Syntax Description**

| Parameters | Description                                                       |
|------------|-------------------------------------------------------------------|
| service    | Enter the name of a service, which can consist of multiple words. |

### **Command Modes**

Administrator (admin:)

## Requirements

Command privilege level: 1 Allowed during upgrade: No

Applies to: Unified Communications Manager, IM and Presence Service on Unified Communications Manager, and Cisco Unity Connection

# utils service stop

This command stops a service.

utils service stop

## **Syntax Description**

| Parameters | Description                                                       |
|------------|-------------------------------------------------------------------|
| service    | Enter the name of a service, which can consist of multiple words. |

#### **Command Modes**

Administrator (admin:)

## Requirements

Command privilege level: 1 Allowed during upgrade: No

Applies to: Unified Communications Manager, IM and Presence Service on Unified Communications Manager, and Cisco Unity Connection

## utils snmp config 1/2c community-string

This interactive command adds, deletes, lists or updates a community string.

utils snmp config 1/2c community-string {add | delete | list | update}

## **Syntax Description**

| <b>Parameters</b> | Description                  |
|-------------------|------------------------------|
| add               | Adds a new community string. |
| delete            | Deletes a community string.  |
| list              | Lists all community strings. |
| update            | Updates a community string.  |

#### **Command Modes**

Administrator (admin:)

## **Usage Guidelines**

The system prompts you for the parameters.

The SNMP Master Agent service is restarted for configuration changes to take effect. Do not abort command after execution until restart is complete. If the command is aborted during service restart, verify service status of "SNMP Master Agent" by using utils service list. If service is down, start it by using utils service start SNMP Master Agent

### Requirements

Command privilege level: 1

Allowed during upgrade: Yes

Applies to: Unified Communications Manager, IM and Presence Service on Unified Communications Manager, Cisco Unity Connection

## utils snmp config 1/2c inform

This interactive command adds, deletes, lists or updates inform notification destinations.

utils snmp config 1/2c inform {add | delete | list | update}

## **Syntax Description**

| Parameters | Description                          |  |
|------------|--------------------------------------|--|
| add        | Adds a notification destination.     |  |
| delete     | Deletes a notification destination.  |  |
| list       | Lists all notification destinations. |  |
| update     | Updates a notification destination.  |  |

#### **Command Modes**

Administrator (admin:)

## Requirements

Applies to: Unified Communications Manager, IM and Presence Service on Unified Communications Manager, Cisco Unity Connection

## utils snmp config 1/2c trap

This interactive command affects trap notifications.

utils snmp config 1/2c trap {add | delete | list | update}

### **Syntax Description**

| Parameters | eters Description                                                                           |  |
|------------|---------------------------------------------------------------------------------------------|--|
| add        | Adds a new v1/2c trap notification destination associated with a configured v1/2c community |  |
|            | string.                                                                                     |  |

| Parameters | Description                                                                                |  |
|------------|--------------------------------------------------------------------------------------------|--|
| delete     | Deletes the configuration information for an existing v1/2c trap notification destination. |  |
| list       | Lists the v1/2c trap notifications currently configured.                                   |  |
| update     | Updates configuration information for an existing v1/2c trap notification destination.     |  |

#### **Command Modes**

Administrator (admin:)

### Requirements

Command privilege level: 1 Allowed during upgrade: Yes

Applies to: Unified Communications Manager and Cisco Unity Connection

## utils snmp config 3 inform

This interactive command affects the v3 inform notification.

utils snmp config 3 inform {add | delete | list | update}

## **Syntax Description**

| Parameters | Description                                                                               |  |
|------------|-------------------------------------------------------------------------------------------|--|
| add        | Adds a new v3 inform notification destination associated with a configured v3 username.   |  |
| delete     | Deletes the configuration information for an existing v3 inform notification destination. |  |
| list       | Lists the v3 inform notifications currently configured.                                   |  |
| update     | Updates configuration information for an existing v3 inform notification destination.     |  |

#### **Command Modes**

Administrator (admin:)

## **Usage Guidelines**

The system prompts you for the parameters.

The SNMP Master Agent service is restarted for configuration changes to take effect. Do not abort command after execution until restart is complete. If the command is aborted during service restart, verify service status of "SNMP Master Agent" by using utils service list. If service is down, start it by using utils service start SNMP Master Agent

## Requirements

Command privilege level: 1 Allowed during upgrade: Yes

Applies to: Unified Communications Manager, IM and Presence Service on Unified Communications Manager, Cisco Unity Connection

# utils snmp config mib2

This interactive command affects the Mib2 configuration information.

utils snmp config mib2 {add | delete | list | update}

## **Syntax Description**

| <b>Parameters</b> | Description                                 |  |
|-------------------|---------------------------------------------|--|
| add               | Adds the Mib2 configuration information.    |  |
| delete            | Deletes the Mib2 configuration information. |  |
| list              | Lists the Mib2 configuration information.   |  |
| update            | Updates the Mib2 configuration information. |  |

#### **Command Modes**

Administrator (admin:)

## **Usage Guidelines**

The system prompts you for the parameters.

## Requirements

Command privilege level: 0

Allowed during upgrade: Yes

Applies to: Unified Communications Manager, IM and Presence Service on Unified Communications Manager, Cisco Unity Connection

# utils snmp config 3 trap

This interactive command affects trap notifications.

utils snmp config 3 trap {add | delete | list | update}

## **Syntax Description**

| Parameters | Description                                                                              |  |
|------------|------------------------------------------------------------------------------------------|--|
| add        | Adds a new v3 trap notification destination associated with a configured v3 username.    |  |
| delete     | Deletes the configuration information for an existing v 3 trap notification destination. |  |
| list       | Lists the v3 trap notifications currently configured.                                    |  |
| update     | Updates configuration information for an existing v3 trap notification destination.      |  |

## **Command Modes**

Administrator (admin:)

## **Usage Guidelines**

The system prompts you for the parameters.

## Requirements

Command privilege level: 1 Allowed during upgrade: Yes

Applies to: Unified Communications Manager, IM and Presence Service on Unified Communications Manager, Cisco Unity Connection

## utils snmp config 3 user

This interactive command affects v3 user configuration.

utils snmp config 3 user {add | delete | list | update}

## **Syntax Description**

| <b>Parameters</b> | Description                                                          |  |
|-------------------|----------------------------------------------------------------------|--|
| add               | Adds a new v3 user with the v3 authentication and privacy passwords. |  |
| delete            | Deletes the configuration information for an existing v3 user.       |  |
| list              | Lists the v3 users currently configured.                             |  |
| update            | Updates configuration information for an existing v3 user.           |  |

#### **Command Modes**

Administrator (admin:)

## **Usage Guidelines**

The system prompts you for the parameters.

### Requirements

Command privilege level: 1 Allowed during upgrade: Yes

Applies to: Unified Communications Manager, IM and Presence Service on Unified Communications Manager, Cisco Unity Connection

## utils snmp get

This interactive command gets the SNMP data using the specified version for the specified MIB OID.

utils snmp get version

### **Syntax Description**

| Parameters | Description                                                     |
|------------|-----------------------------------------------------------------|
| version    | Specifies the SNMP version. Possible values include 1, 2c or 3. |
| community  | Specifies the SNMP community string.                            |

| Parameters | Description                                                                                                    |
|------------|----------------------------------------------------------------------------------------------------|
| ip-address | Specifies the IPv4/IPv6 address of the server. Enter 127.0.0.0 to specify the local host. You can enter the IPv4/IPv6 address of another node in the cluster to run the command on that node. |
| object     | Specifies the SNMP Object ID (OID) to get.                                                                                                    |
| file       | Specifies a file in which to save the command output.                                                                                                    |

Administrator (admin:)

## **Usage Guidelines**

If you run the command on a specific OID (leaf) in the MIB, you get the value of the MIB. For example to get the system uptime: iso.3.6.1.2.1.25.1.1.0 = Timeticks: (19836825) 2 days, 7:06:08.25

If you provide the IPv4/IPv6 address of a remote host, the command gets executed on the remote host.

The IPv4/IPv6 address is required. You cannot use a domain name.

### Requirements

Command privilege level: 1

Allowed during upgrade: Yes

Applies to: Unified Communications Manager, IM and Presence Service on Unified Communications Manager, Cisco Unity Connection

# utils snmp get 1

This command gets the SNMP data using version 1 for the specified MIB OID.

utils snmp get 1 version

## **Syntax Description**

| Parameters | Description                                                                                                    |
|------------|----------------------------------------------------------------------------------------------------|
| version    | Specifies the SNMP version. Possible values include 1, 2c or 3.                                                                                                    |
| community  | Specifies the SNMP community string.                                                                                                    |
| ip-address | Specifies the IPv4/IPv6 address of the server. Enter 127.0.0.0 to specify the local host. You can enter the IPv4/IPv6 address of another node in the cluster to run the command on that node. |
| object     | Specifies the SNMP Object ID (OID) to get.                                                                                                    |
| file       | Specifies a file in which to save the command output.                                                                                                    |

Administrator (admin:)

#### Requirements

Command privilege level: 1 Allowed during upgrade: Yes

Applies to: Unified Communications Manager, IM and Presence Service on Unified Communications Manager, Cisco Unity Connection

# utils snmp get 2c

This command gets the SNMP data using version 2c for the specified MIB OID.

utils snmp get 2c version

## **Syntax Description**

| Parameters | Description                                                                                                    |
|------------|----------------------------------------------------------------------------------------------------|
| version    | Specifies the SNMP version. Possible values include 1, 2c or 3.                                                                                                    |
| community  | Specifies the SNMP community string.                                                                                                    |
| ip-address | Specifies the IPv4/IPv6 address of the server. Enter 127.0.0.0 to specify the local host. You can enter the IPv4/IPv6 address of another node in the cluster to run the command on that node. |
| object     | Specifies the SNMP Object ID (OID) to get.                                                                                                    |
| file       | Specifies a file in which to save the command output.                                                                                                    |

#### **Command Modes**

Administrator (admin:)

### Requirements

Command privilege level: 1 Allowed during upgrade: Yes

Applies to: Unified Communications Manager, IM and Presence Service on Unified Communications Manager, Cisco Unity Connection

# utils snmp get 3

This command gets the SNMP data for the specified MIB OID.

utils snmp get 3 version

#### **Syntax Description**

| Parameters | Description                                                     |
|------------|-----------------------------------------------------------------|
| version    | Specifies the SNMP version. Possible values include 1, 2c or 3. |
| community  | Specifies the SNMP community string.                            |

| Parameters | Description                                                                                                    |
|------------|----------------------------------------------------------------------------------------------------|
| ip-address | Specifies the IPv4/IPv6 address of the server. Enter 127.0.0.0 to specify the local host. You can enter the IPv4/IPv6 address of another node in the cluster to run the command on that node. |
| object     | Specifies the SNMP Object ID (OID) to get.                                                                                                    |
| file       | Specifies a file in which to save the command output.                                                                                                    |

Administrator (admin:)

## Requirements

Command privilege level: 1 Allowed during upgrade: No

Applies to: Unified Communications Manager, IM and Presence Service on Unified Communications Manager, Cisco Unity Connection

# utils snmp hardware-agents

This command affects the SNMP agents on the server.

utils snmp hardware-agents {status | start | stop | restart}

## **Syntax Description**

| Parameters | Description  |                                                                                                    |  |
|------------|--------------|----------------------------------------------------------------------------------------------------|--|
| status     | Displays th  | Displays the status of the SNMP agents provided by the vendor of the hardware.                         |  |
|            | Note         | Only agents that provide status get displayed by this command. Not all hardware agents provide status. |  |
| stop       | Stops all S  | NMP agents provided by the hardware vendor.                                                            |  |
| restart    | Restarts all | of the SNMP agents provided by the vendor of the hardware.                                             |  |
| start      | Starts all o | Starts all of the SNMP agents provided by the vendor of the hardware.                                  |  |

## **Command Modes**

Administrator (admin:)

#### Requirements

Command privilege level: 0 Allowed during upgrade: Yes

Applies to: Unified Communications Manager, IM and Presence Service on Unified Communications Manager, Cisco Unity Connection

## utils snmp test

This command sends sample alarms to local syslog and remote syslog.

#### utils snmp test

#### **Command Modes**

Administrator (admin:)

#### Requirements

Command privilege level: 1 Allowed during upgrade: Yes

Applies to: Unified Communications Manager, IM and Presence Service on Unified Communications Manager, Cisco Unity Connection

### **Example**

```
admin: admin:utils snmp test
Service Manager is running
Test SNMP Trap starts with Local Host Name, Specify a Remote Sever Name to test Remote
Syslog
TestAlarmInformational sent [Returncode=0]
TestAlarmEmergency sent [Returncode=0]
TestAlarmAlert sent [returncode=0]
TestAlarmCritical sent [Returncode=0]
TestAlarmDebug sent [Returncode=0]
TestAlarmNotice sent [Returncode=0]
TestAlarmWarning sent [Returncode=0]
TestAlarmError sent [Returncode=0]
TestAlarmWindows sent [Returncode=0]
Message from syslogd@ipcbu-plat44 at Sat Jul 17 03:56:11 2010 ...
ipcbu-plat44 local7 0 : 1: ipcbu-plat44.blr.eng: Jul 16 2010 22:26:11.53 UTC :
%UC -0-TestAlarmEmergency: %[AppID=Cisco CallManager][ClusterID=][NodeID=ipcbu-plat44]:
Testing EMERGENCY ALARM
```

# utils snmp walk

This interactive command command walks through the SNMP MIB using the specified version, starting with the specified OID.

utils snmp walk version

| Syntax | <b>Description</b> |
|--------|--------------------|
| Symax  | Description        |

| Parameters | Description                                                                                                    |
|------------|----------------------------------------------------------------------------------------------------|
| version    | Specifies the SNMP version. Possible values include 1, 2c or 3.                                                                                                    |
| community  | Specifies the SNMP community string.                                                                                                    |
| ip-address | Specifies the IPv4/IPv6 address of the server. Enter 127.0.0.0 to specify the local host. You can enter the IPv4/IPv6 address of another node in the cluster to run the command on that node. |
| object     | Specifies the SNMP Object ID (OID) to walk                                                                                                    |
| file       | Specifies a file in which to save the command output.                                                                                                    |

Administrator (admin:)

#### Requirements

Command privilege level: 1

Allowed during upgrade: Yes

Applies to: Unified Communications Manager, IM and Presence Service on Unified Communications Manager, Cisco Unity Connection

## Example

For the below example, community string is created using the utils snmp config 1/2c community-string command.

```
admin:utils snmp walk 1
ctrl-c: To quit the input.
Enter the community string:: public
Enter the ip address of the Server, use 127.0.0.1 for localhost.
Note that you need to provide the IP address, not the hostname.:: <enter the IP address of
your server>
The Object ID (OID):: iso.3.6.1.2.1.1.0
Enter parameter as "file" to log the output to a file. [nofile]::
This command may temporarily impact CPU performance.
Continue (y/n)?y
SNMPv2-MIB::sysDescr.0 = STRING: Linux release:3.10.0-1062.18.1.el7.x86 64 machine:x86 64
utils snmp walk 2c -> same as utils snmp walk 1
For the below example, user is created using
utils snmp config 3 user add
utils snmp walk 3
admin:utils snmp walk 3
ctrl-c: To quit the input.
Enter the user name:: test
Enter the authentication protocol [SHA]:: SHA
Enter the authentication protocol pass phrase:: *******
Enter the privacy protocol [AES128]:: AES128
```

```
Enter the privacy protocol pass phrase:: *******

Enter the ip address of the Server, use 127.0.0.1 for localhost.

Note that you need to provide the IP address, not the hostname.:: <enter the IP address of your server>

The Object ID (OID):: iso.3.6.1.2.1.1.1.0

Enter parameter as "file" to log the output to a file. [nofile]::

This command may temporarily impact CPU performance.

Continue (y/n)?y

SNMPv2-MIB::sysDescr.0 = STRING: Linux release:3.10.0-1062.18.1.e17.x86 64 machine:x86 64
```

## utils snmp walk 1

This interactive command walks through the SNMP MIB using SNMP version 1 starting with the specified OID

utils snmp walk 1 version

#### **Syntax Description**

| Parameters | Description                                                                                                    |
|------------|----------------------------------------------------------------------------------------------------|
| version    | Specifies the SNMP version. Possible values include 1, 2c or 3.                                                                                                    |
| community  | Specifies the SNMP community string.                                                                                                    |
| ip-address | Specifies the IPv4/IPv6 address of the server. Enter 127.0.0.0 to specify the local host. You can enter the IPv4/IPv6 address of another node in the cluster to run the command on that node. |
| object     | Specifies the SNMP Object ID (OID) to walk                                                                                                    |
| file       | Specifies a file in which to save the command output.                                                                                                    |

### **Command Modes**

Administrator (admin:)

### Requirements

Command privilege level: 1 Allowed during upgrade: Yes

Applies to: Unified Communications Manager, IM and Presence Service on Unified Communications Manager, Cisco Unity Connection

# utils snmp walk 2c

This interactive command walks through the SNMP MIB using SNMP version 2c starting with the specified OID.

utils snmp walk 2c version

## **Syntax Description**

| Parameters Description |                                                                 |
|------------------------|-----------------------------------------------------------------|
| version                | Specifies the SNMP version. Possible values include 1, 2c or 3. |

| Parameters | Description                                                                                                    |
|------------|----------------------------------------------------------------------------------------------------|
| community  | Specifies the SNMP community string.                                                                                                    |
| ip-address | Specifies the IPv4/IPv6 address of the server. Enter 127.0.0.0 to specify the local host. You can enter the IPv4/IPv6 address of another node in the cluster to run the command on that node. |
| object     | Specifies the SNMP Object ID (OID) to walk                                                                                                    |
| file       | Specifies a file in which to save the command output.                                                                                                    |

Administrator (admin:)

## Requirements

Command privilege level: 1 Allowed during upgrade: Yes

Applies to: Unified Communications Manager, IM and Presence Service on Unified Communications Manager, Cisco Unity Connection

# utils snmp walk 3

This interactive command walks through the SNMP MIB starting with the specified OID.

utils snmp walk 3 version

## **Syntax Description**

| Parameters | Description                                                                                                    |
|------------|----------------------------------------------------------------------------------------------------|
| version    | Specifies the SNMP version. Possible values include 1, 2c or 3.                                                                                                    |
| community  | Specifies the SNMP community string.                                                                                                    |
| object     | Specifies the SNMP Object ID (OID) to walk                                                                                                    |
| ip-address | Specifies the IPv4/IPv6 address of the server. Enter 127.0.0.0 to specify the local host. You can enter the IPv4/IPv6 address of another node in the cluster to run the command on that node. |
| file       | Specifies a file in which to save the command output.                                                                                                    |

## **Command Modes**

Administrator (admin:)

## Requirements

Command privilege level: 1 Allowed during upgrade: No

Applies to: Unified Communications Manager, IM and Presence Service on Unified Communications Manager, Cisco Unity Connection

# utils soap realtimeservice test

This command executes a number of test cases on the remote server.

utils soap realtimeservice test [remote-ip]remote-httpsremote https-password

## **Syntax Description**

| Parameters            | Description                                                  |
|-----------------------|--------------------------------------------------------------|
| remote-ip             | Specifies the IP address of the server under test.           |
| remote-https-user     | Specifies a username with access to the SOAP API.            |
| remote-https-password | Specifies the password for the account with SOAP API access. |

#### **Command Modes**

Administrator (admin:)

#### Requirements

Command privilege level: 0 Allowed during upgrade: No

Applies to: Unified Communications Manager, IM and Presence Service on Unified Communications Manager, and Cisco Unity Connection

## utils sso

This command provides information about SAML SSO authentication.

utils sso {enable | disable | status}

#### **Syntax Description**

| Parameters | Description                                                                             |
|------------|-----------------------------------------------------------------------------------------|
| enable     | Provides the location in Cisco Unified CM Administration where you can enable SAML SSO. |
| disable    | Disables SAML SSO based authentication.                                                 |
| status     | Provides the status of SAML SSO.                                                        |

#### **Command Modes**

Administrator (admin:)

#### Requirements

Command privilege level: 1 Allowed during upgrade: No

Applies to: Unified Communications Manager, IM and Presence Service on Unified Communications Manager, and Cisco Unity Connection

## **Example**

```
Admin: utils sso enable

*** W A R N I N G ***

SSO cannot be enabled using CLI command

------

To enable Cluster wide SAML SSO please access

Cisco Unified CM Administration Page->System->SAML Single Sign On
```

## utils sso recovery-url

This command enables or disables recovery URL for SAML SSO based authentication.

utils sso recovery-url {enable | disable}

## **Syntax Description**

| Parameters | Description                                              |
|------------|----------------------------------------------------------|
| enable     | Enables recovery URL for SAML SSO based authentication.  |
| disable    | Disables recovery URL for SAML SSO based authentication. |

#### **Command Modes**

Administrator (admin:)

#### Requirements

Command privilege level: 1 Allowed during upgrade: Yes

Applies to: Unified Communications Manager, IM and Presence Service on Unified Communications Manager, and Cisco Unity Connection

## utils system restart

This command allows you to restart the system on the same partition.

### utils system restart

#### **Command Modes**

Administrator (admin:)

#### Requirements

Command privilege level: 1 Allowed during upgrade: No

Applies to: Unified Communications Manager, IM and Presence Service on Unified Communications Manager, Cisco Unity Connection

## utils system shutdown

This command allows you to shut down the system.

#### utils system shutdown

#### **Command Modes**

Administrator (admin:)

## **Usage Guidelines**

This command has a five-minute timeout. If the system does not shut down within five minutes, the command gives you the option of doing a forced shutdown.

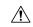

#### Caution

If the server is forced to shutdown and restart from your virtual machine, the file system may become corrupted.

#### Requirements

Command privilege level: 1

Allowed during upgrade: No

Applies to: Unified Communications Manager, IM and Presence Service on Unified Communications Manager, Cisco Unity Connection

# utils system switch-version

This command allows you to restart the system on the inactive partition.

## utils system switch-version

### **Command Modes**

Administrator (admin:)

#### Requirements

Command privilege level: 1 Allowed during upgrade: No

Applies to: Unified Communications Manager, IM and Presence Service on Unified Communications Manager, and Cisco Unity Connection

# utils system boot

This command redirects where the system boot output gets sent.

utils system boot {console | serial}

## **Syntax Description**

| Parameters | Description                                                   |
|------------|---------------------------------------------------------------|
| console    | Redirects the system boot output to the console.              |
| serial     | Redirects the system boot output to the COM1 (serial port 1). |

#### **Command Modes**

Administrator (admin:)

#### Requirements

Command privilege level: 0 Allowed during upgrade: Yes

Applies to: Unified Communications Manager and Cisco Unity Connection

## utils system upgrade

This command allows you to install upgrades and Cisco Option (COP) files from both local and remote directories.

utils system upgrade {initiate | cancel | status}

## **Syntax Description**

| Parameters | Description                                                                                                    |
|------------|----------------------------------------------------------------------------------------------------|
| cancel     | Cancels the active upgrade.                                                                                                    |
| initiate   | Starts a new upgrade wizard or assumes control of an existing upgrade wizard. The wizard prompts you for the location of the upgrade file from the source. |
| status     | Displays the status of an upgrade.                                                                                                    |

#### **Command Modes**

Administrator (admin:)

## **Usage Guidelines**

The wizard prompts you to enter information about your upgrade:

• Credentials Information—Make sure that you have the credentials of the server on which the upgrade image is saved. If you are not upgrading the Unified Communications Manager publisher node, and you have previously upgrade this node, you can use download credentials from the publisher node. The default value of the Use download credentials from Publisher is yes.

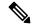

Note

You can use download credentials from the publisher node only when you upgrade individual cluster node. This option is not applicable for cluster-wide upgrade.

• Upgrade file source—Enter the location for the server where your upgrade file is saved. You can upgrade from a local source(CD or DVD), or you can use FTP or SFTP to download a remote upgrade file, or if you want to resume an upgrade after a cancel operation, you can use the previously downloaded upgrade file through the local image source option.

- Continue with upgrade after download—You must indicate whether you want the upgrade to proceed automatically once the upgrade file is downloaded (the default value is yes). If you choose to upgrade automatically, no checksum or SHA details get displayed. If you set the value of to yes or no, the setting remains in the system.
- Version switching—You must indicate whether you want to switch to the new version automatically
  once the upgrade completes (the default value is no). If you enter yes, the system switches to the new
  version and reboots automatically after the upgrade completes. If you set the value to yes or no, the
  setting remains in the system.

#### Requirements

Command privilege level: 0

Applies to: Unified Communications Manager, IM and Presence service on Unified Communications Manager, Cisco Unity Connection.

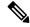

Note

If a cluster upgrade is in progress, and another upgrade is initiated using CLI, then the following message is displayed:

A cluster upgrade is in progress. You can check the status of the cluster upgrade using the CLI or GUI of the CUCM Publisher.

#### **Example:**

```
admin:utils system upgrade initiate
Warning: Do not close this window without first canceling the upgrade.
Warning: A cluster upgrade is in progress. You can check the status of the cluster upgrade
using the CLI or GUI of the CUCM Publisher.
Use download credentials from Publisher(yes/no)[yes]:no
Source:
1) Remote Filesystem via SFTP
2) Remote Filesystem via FTP
3) Local DVD/CD
4) Local Image<UCSInstall UCOS 12.5.0.98000-889.iso>
Please select an option (1 - 4 or "q" ): 4
Please enter SMTP Host Server (optional):
Checking for valid upgrades.
Please wait...
Available options and upgrades in "upgrade" directory:
1) UCSInstall UCOS 12.5.0.98000-338.iso
Please select an option (1 - 1 or "q" ): 1
Accessing the file.
Please wait...
Validating the file ...
A system reboot is required when the upgrade process completes or is canceled.
This will ensure services affected by the upgrade process are functioning properly.
Downloaded: UCSInstall UCOS 12.5.0.98000-338.iso
File version: 12.5.0.98000-338
```

```
File checksum : (MD5): 8f:ce:0b:12:6b:d5:6f:d5:fd:25:d9:aa:12:d0:d5:30 (SHA512): 84ac0fd21723173ae89flc01926a0852f46941c1785ae8e55dc8eb426db9fb42fdc1ce07e0c9e3ac7bb01a4f7812f239fc38390dc2bc44d5161ebf13617c3050 Automatically switch versions if the upgrade is successful (yes/no): yes Start installation (yes/no): yes
```

#### Example:

```
admin:utils system upgrade initiate

Warning: Do not close this window without first canceling the upgrade.

Use download credentials from Publisher (yes/no) [yes]:yes

Using publisher setting

Checking for valid upgrades. Please wait...

Available options and upgrades in "10.65.104.39:/var/sftp/uploads":

1.dp-ffr.3-1-7.NL.k3.cop q) quit

Please select an option (1 - 1 or "q"):
```

## Example:

```
admin:utils system upgrade initiate
Warning: Do not close this window without first canceling the upgrade.
Use download credentials from Publisher(yes/no)[yes]:no
Source:
1) Remote Filesystem via SFTP
2) Remote Filesystem via FTP
3) Local DVD/CD
4) Local Image<UCSInstall UCOS 12.5.0.98000-889.iso>
q) quit
Please select an option (1 - 4 or "q"): 4
Please enter SMTP Host Server (optional):
Continue with upgrade after download (yes/no) [yes]:
switch-version server after upgrade (yes/no) [no]
Checking for valid upgrades.
Please wait...
Available options and upgrades in "upgrade" directory:
1) UCSInstall UCOS 12.5.0.98000-338.iso
q) quit
Please select an option (1 - 1 or "q" ): 1
Accessing the file.
Please wait...
Validating the file...
A system reboot is required when the upgrade process completes or is canceled.
This will ensure services affected by the upgrade process are functioning properly.
Downloaded: UCSInstall UCOS 12.5.0.98000-338.iso
File version: 12.5.0.98000-338
Automatically switch versions if the upgrade is successful (yes/no): yes
Start installation (yes/no): yes
```

## utils system upgrade cluster

This command allows you to install upgrades for cluster nodes (Unified Communications Manager and IM and Presence) and Cisco Option Package (COP) files from both local and remote directories.

utils system upgrade cluster {initiate | cancel | status}

## **Syntax Description**

| Parameters | Description                                                                                                    |
|------------|----------------------------------------------------------------------------------------------------|
| cancel     | Cancels the active upgrade.                                                                                                    |
| initiate   | Starts a new upgrade wizard or assumes control of an existing cluster upgrade wizard.                                                                                           |
|            | This option allows you to perform a cluster-wide upgrade from the Unified Communications Manager publisher.                                                                     |
|            | This option is available only for the Unified Communications Manager publisher and not for the Unified Communications Manager subscriber or IM and Presence nodes.              |
| status     | Displays the status of an upgrade for each node in the cluster with the following fields:                                                                                       |
|            | • Node—The hostname of the node.                                                                                                    |
|            | • Role—The role of the node.                                                                                                    |
|            | • Step—The current Step number or the Total number of steps to be executed for upgrade completion.                                                                              |
|            | • Description—The current component which is currently upgrading for the particular node.                                                                                       |
|            | <ul> <li>Historical Time—The amount of time taken to complete the current<br/>component/step for the respective node based on previous<br/>clusterwide upgrade runs.</li> </ul> |
|            | • Elapsed Time—The amount of time that passes from the start of the current component/step to its finish for the respective node.                                               |

## **Command Modes**

Administrator (admin:)

## **Usage Guidelines**

The wizard prompts you to enter information about your upgrade:

- Credentials Information—Make sure that you have the credentials of the server on which the upgrade image is saved.
- Upgrade file source—Enter the location for the server where your upgrade file is saved. You can upgrade from a local source(CD or DVD), or you can use FTP or SFTP to download a remote upgrade file, or if you want to resume an upgrade after a cancel operation, you can use the previously downloaded upgrade file through the local image source option.

- Continue with upgrade after download—You must indicate whether you want the upgrade to proceed automatically once the upgrade file is downloaded (the default value is yes). If you choose to upgrade automatically, no checksum or SHA details get displayed. If you set the value of to yes or no, the setting remains in the system.
- Version switching—You must indicate whether you want to switch to the new version automatically
  once the upgrade completes (the default value is no). If you enter yes, the system switches to the new
  version and reboots automatically after the upgrade completes. If you set the value to yes or no, the
  setting remains in the system.

#### Requirements

Command privilege level: 0

Applies to: Unified Communications Manager on Unified Communications Manager.

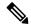

Note

If a single-node upgrade is in progress, and a cluster upgrade is initiated, then, the following message is displayed:

```
failed (Local upgrade is in progress.)
```

If a single-node upgrade is in progress in Unified Communication Manager publisher, either using CLI or User Interface, if you initiate a cluster upgrade using CLI, then the following message is displayed:

A Single-node upgrade is in progress. You can cancel the upgrade to initiate Cluster upgrade.

If a cluster upgrade session is in progress in Unified Communication Manager publisher either using User Interface or CLI, if you initiate another cluster session using CLI, then the following message is displayed:

Another user session is currently configuring a cluster upgrade. Assume control (yes/no): yes

#### **Example:**

```
admin:utils system upgrade cluster initiate
Warning: Do not close this window without first canceling the upgrade.
Source:
1) Remote Filesystem via SFTP
2) Remote Filesystem via FTP
3) Local DVD/CD
4) Local Image<None>
Please select an option (1 - 4 or "q" ): 1Directory [/home/image/BOTH]:
Server [10.65.104.19]:
User Name [image]:
Password [*****]:
Please enter SMTP Host Server (optional):
Continue with upgrade after download (yes/no) [no]:
Switch-version cluster after upgrade [valid only for ISO] (yes/no) [no]:
Checking for valid upgrades. Please wait...
Available CUCM options and upgrades in "10.65.104.19:/home/image/BOTH":
```

```
1) UCSInstall UCOS 12.5.0.98000-541.iso
2) UCSInstall UCOS UNRST 12.5.0.98000-541.iso
 3) ciscocm.free common space v1.1.cop
4) ciscocm.migrate-export-v1.20.cop.sgn
q) quit
Please select an option (1 - 4 or "q" ): 1
Available IMP options and upgrades in "10.65.104.19:/home/image/BOTH":
1) UCSInstall CUP 12.5.0.98000-661.iso
2) UCSInstall CUP UNRST 12.5.0.98000-661.iso
3) ciscocm.free common space v1.1.cop
4) ciscocm.migrate-export-v1.20.cop.sgn
q) quit
Please select an option (1 - 4 \text{ or "q"}): 1
Processing the cluster wide download \dots
UCM1-PUB.ciscoctq.com
                                          Downloading..287mb
                                          Downloading..115mb
UCM1-SUB-1B.ciscoctg.com
UCM1-SUB-1A.ciscoctg.com
                                          Downloading..347mb
IMP1-SUB-1B.ciscoctg.com
                                          failed (Local upgrade is in progress.)
UCM1-SUB-2B.ciscoctg.com
                                          Downloading..490mb
IMP1-PUB.ciscoctg.com
                                          Downloading..55mb
UCM1-SUB-2A.ciscoctg.com
                                          failed
Exiting upgrade command. Please wait...
```

#### **Example:**

```
admin:utils system upgrade cluster initiate
Warning: Do not close this window without first canceling the upgrade.
Cluster upgrade is in progress. You may not take over the installation.
Source:
1) Remote Filesystem via SFTP
2) Remote Filesystem via FTP
3) Local DVD/CD
4) Local Image <UCSInstall UCOS 12.5.0.98000-569.iso>
q) quit
Please select an option (1 - 4 or "q" ): 4
Please enter SMTP Host Server (optional):
Continue with upgrade after download (yes/no) [no]: no
Switch-version cluster after upgrade [valid only for ISO] (yes/no) [no]: no
Checking for valid upgrades. Please wait...
Available CUCM options and upgrades in "upgrade" directory:
1) UCSInstall UCOS 12.5.0.98000-569.iso
a) quit
Please select an option (1 - 1 \text{ or "q"}): 1
Available IMP options and upgrades in "upgrade" directory:
1) UCSInstall CUP 12.5.0.98000-695.iso
 q) quit
Please select an option (1 - 1 \text{ or "q"}): 1
Processing the cluster wide download ...
                                          Download complete
UCM1-SUB-1B.ciscoctg.com
                                          Download complete
UCM1-SUB-2A.ciscoctg.com
                                          Download complete
IMP1-SUB-1B.ciscoctg.com
UCM1-SUB-1A.ciscoctg.com
                                          Download complete
UCM1-PUB.ciscoctg.com
                                          Download complete
UCM1-SUB-2B.ciscoctg.com
                                          Download complete
IMP1-PUB.ciscoctg.com
                                          Download complete
```

```
Cluster wide Download complete
A system reboot is required when the upgrade process is complete or cancelled.
This will ensure the services affected by the upgrade process are functioning properly
  Downloaded UCM Image: UCSInstall UCOS 12.5.0.98000-569.iso
  File version: 12.5.0.98000-569
  File checksum : (MD5): 66:93:bc:4d:c5:ae:19:34:72:77:96:5a:be:1a:28:3d
                  (SHA512): fdaab4a67072528927a2a6c9600b761e086af4894ac0b
                            85221e731fea864567674f6ac2c806fb2a8a05d
                            fe31485ef92ca63f8f4d37448d30715c79bf2738dfd2
  Downloaded IMP Image: UCSInstall_CUP_12.5.0.98000-695.iso
  File version: 12.5.0.98000-695
  File checksum: (MD5): 9e:f3:4e:e0:49:e3:c5:44:16:a5:f9:0e:8d:d5:a7:36
                  (SHA512): 57393dd5e70d43137d5ffb906fd815097f66a5a33e1fc
                            24bf4b6ed86894a6e0794f5f2165bc8395d2217
                            e24ae0b05b4d168b52ae480e5c9f7a29b7170f2ed92a
The IMP servers in the cluster must be rebooted after Unified CM publisher is switched
to the new version, even IF IMP servers are not being being upgraded
Automatically switch versions if the upgrade is successful (yes/no): no
Start installation (yes/no): yes
Cluster-wide upgrade has been initiated...
Node
           Role
                                            Description
                                                              Historical time
                                                                                  Elapsed
                                Step
                                                               to complete
                                                                                  Time
Ucm Publ CUCM Publisher
                              1/15
                                          Installing
                                                              1:37:13
                                                                                  00:07:14
```

## utils system enableAdministration

IM&P Publ IM&P Publisher

Ucm\_Sub1 CUCM Subscriber

None

Configuration changes are not permitted during an upgrade; however, you can use this command to enable emergency provisioning during an upgrade.

0/15 0/15

overall

0/15

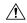

Cluster

#### Caution

Once you begin the upgrade process, configuration changes are not permitted until the upgrade is complete and you have performed all of the post-upgrade tasks. Configuration changes include:

 changes made through any of the Unified Communications Manager or IM and Presence Service graphical user interfaces (GUI), the command line interface (CLI), or the AXL API

Waiting on Pub

Waiting on Pub

Overall upgrade

1:20:13

1:37:13

4:34:26

- LDAP synchronizations, including incremental synchronizations that are pushed to Unified Communications Manager from an Oracle LDAP
- automated jobs
- devices attempting to autoregister

Any configuration changes that you make during an upgrade may be lost, and some configuration changes can cause the upgrade to fail.

utils system enableAdministration

**Command Modes** 

Administrator (admin:)

00:07:14

## Requirements

Command privilege level: 1 and 4

# utils update dst

This command updates the daylight saving time (DST) rules for the current year.

#### utils update dst

#### **Command Modes**

Administrator (admin:)

## **Usage Guidelines**

This command takes a backup of the existing DST rules file and creates a new DST rules file for the current year.

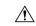

#### Caution

Restart the phones after you execute the command. Not restarting the phones results in wrong DST start and stop dates.

#### Requirements

Command privilege level: 0 Allowed during upgrade: No

Applies to Unified Communications Manager and IM and Presence Service.

## utils users validate

This command checks user records across all nodes and clusters in the deployment to identify duplicate or invalid userid or directory URI values.

utils users validate {all | userid | uri}

#### **Syntax Description**

| Parameters | rs Description                                                                        |  |
|------------|---------------------------------------------------------------------------------------|--|
| all        | Validate the userid and directory URI values for all users in the nodes and clusters. |  |
| userid     | Validate the userid value for all users in the nodes and clusters.                    |  |
| uri        | Validate the directory URI value for all users in the nodes and clusters.             |  |

## **Command Modes**

Administrator (admin:)

#### Requirements

Command privilege level: 1 Allowed during upgrade: No Applies to: IM and Presence Service on Unified Communications Manager

## utils vmtools refresh

This command refreshes the currently installed VMware Tools to the latest version that is prescribed by the ESXi host for that VM.

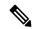

Note

After the initial reboot, VMware Tools are in the **running** state. When you upgrade to a newer version of VMware Tools, selinux may initially block the installation. In this case, the system still allows VMware Tools to install, but a new dynamic policy is generated to suppress any additional selinux blockage. You can view the new dynamic policy with the **utils os secure dynamic-policies list** command. For more information, see the **utils os secure dynamic-policies** CLI command.

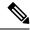

Note

This is applicable for native vmtools.

#### utils vmtools refresh

#### **Command Modes**

Administrator (admin:)

#### **Usage Guidelines**

To update the current version of the VMware Tools, select **Guest > Install/Upgrade VMWare Tools > Interactive Tools Upgrade**.

#### Requirements

Command privilege level: 1

Allowed during upgrade: No

Applies to: Unified Communications Manager, IM and Presence Service on Unified Communications Manager, and Cisco Unity Connection.

#### **Example**

```
admin:utils vmtools refresh
VMware Tools match host. Upgrade allowed, though not required.

*** W A R N I N G ***
Running this command will update your current version of VMware Tools to the latest version prescribed by the ESXi host on which this VM is running. The tools install will cause your system to reboot twice.
```

## utils vmtools status

This command displays the type and the version of currently installed VMware Tools.

#### utils vmtools status

#### **Command Modes**

Administrator (admin:)

#### Requirements

Command privilege level: 1 Allowed during upgrade: No

Applies to: Unified Communications Manager, IM and Presence Service on Unified Communications Manager, and Cisco Unity Connection

# utils vmtools switch open

This command uninstalls the currently installed native VMware Tools and installs the open VMware Tools.

#### utils vmtools switch open

#### **Command Modes**

Administrator (admin:)

#### Requirements

Command privilege level: 1 Allowed during upgrade: No

Applies to: Unified Communications Manager, IM and Presence Service on Unified Communications Manager, and Cisco Unity Connection

## utils vmtools switch native

This command uninstalls the currently installed open VMware Tools and installs the native VMware Tools.

#### utils vmtools switch native

#### **Command Modes**

Administrator (admin:)

## Requirements

Command privilege level: 1 Allowed during upgrade: No

Applies to: Unified Communications Manager, IM and Presence Service on Unified Communications Manager, and Cisco Unity Connection

## utils system boot status

This command shows the location where the system boot messages are to be sent. The location is either console or serial port one.

#### utils system boot status

#### **Command Modes**

Administrator (admin:)

#### Requirements

Command privilege level: 0 Allowed during upgrade: Yes

Applies to: Unified Communications Manager, IM and Presence Service on Unified Communications Manager, Cisco Unity Connection

# utils ucmgmt agent disable

This command will disable the agent, stop it from running, and prevent it from restarting.

#### utils ucmgmt agent disable

#### **Command Modes**

Administrator (admin:)

#### Requirements

Command privilege level: 1 Allowed during upgrade: No

Applies to: Unified Communications Manager, IM and Presence Service on Unified Communications Manager, and Unity Connection

## **Example**

```
admin:utils ucmgmt agent disable
Stopping cloud agent (via systemctl): [ OK ]
```

# utils ucmgmt agent enable

This command will start the agent and enable the watchdog process to ensure that it is running.

## utils ucmgmt agent enable

#### **Command Modes**

Administrator (admin:)

#### Requirements

Command privilege level: 1 Allowed during upgrade: No

Applies to: Unified Communications Manager, IM and Presence Service on Unified Communications Manager, and Cisco Unity Connection

#### **Example**

```
admin:utils ucmgmt agent enable
Agent watchdog activated.
Agent will start up shortly(~ 5 minutes).
```

## utils ucmgmt agent remove

This command will remove the agent and all of its configurations. This is equivalent to running the uninstall cop file.

#### utils ucmgmt agent remove

#### **Command Modes**

Administrator (admin:)

## Requirements

Command privilege level: 1 Allowed during upgrade: No

Applies to: Unified Communications Manager, IM and Presence Service on Unified Communications Manager, and Unity Connection

#### Example

```
admin:utils ucmgmt agent remove
Removing agent..
Starting removal of UC Management Agent
Agent removal complete.
```

## utils ucmgmt agent restart

This command will restart a running agent immediately, and force the agent to register with the cloud service.

## utils ucmgmt agent restart

#### **Command Modes**

Administrator (admin:)

## Requirements

Command privilege level: 1 Allowed during upgrade: No

Applies to: Unified Communications Manager, IM and Presence Service on Unified Communications Manager, and Unity Connection

## **Example**

```
admin:utils ucmgmt agent restart
Stopping agent..
Agent is restarting. Check agent status with 'utils ucmgmt agent status'.
```

# utils ucmgmt agent status

This command display status information about the agent.

#### utils ucmgmt agent status

#### **Command Modes**

Administrator (admin:)

## Requirements

Command privilege level: 1 Allowed during upgrade: No

Applies to: Unified Communications Manager, IM and Presence Service on Unified Communications Manager, and Unity Connection

## **Example**

# utils ucmgmt agent verification

This command displays the verification code of the successfully installed agent.

#### utils ucmgmt agent verification

#### **Command Modes**

Administrator (admin:)

#### Requirements

Command privilege level: 1 Allowed during upgrade: No

Applies to: Unified Communications Manager, IM and Presence Service on Unified Communications Manager, and Unity Connection

#### **Example**

admin:utils ucmgmt agent verification
Verification Code: XXXXXXXX

# utils ucmgmt config export

This command creates an agent configuration string for import into an unconfigured agent node.

#### utils ucmgmt config export

#### **Command Modes**

Administrator (admin:)

#### Requirements

Command privilege level: 1 Allowed during upgrade: No

Applies to: Unified Communications Manager, IM and Presence Service on Unified Communications Manager, and Unity Connection

#### **Example**

```
admin:utils ucmgmt config export

Organization and proxy configuration processing complete.

This config can be imported into an unconfigured destination node by running (if available):
'utils ucmgmt config import [[2SedFCjFJiXYUuzwYrxf9mlY9FdH_....==]]'
```

# utils ucmgmt config import

This command imports a configured agent and enables this agent. The agent still needs to be verified in Control Hub.

## utils ucmgmt config import

## **Command Modes**

Administrator (admin:)

#### Requirements

Command privilege level: 1 Allowed during upgrade: No

Applies to: Unified Communications Manager, IM and Presence Service on Unified Communications Manager, and Unity Connection

#### Example

```
admin:utils ucmgmt config import [[2SedFCjFJiXYUuzwYrxf9mlY9FdH_U2FsdGVkX18QtlFwVd4dYKIQqnlLLuvilAGRhTapcaKxWdEFPmhsWIzApSmrymrkYHJq4.....
```

HEOAUZBfkjBvDpnq5incYdS8SOPTfVilxcKk7x/BIzuSYAIpcRKu+uP6XNQ318z/KigrDClCN03Z+bjrCrxg6ySzrPzA=]] Found compatible org in config (XXXXXXXX-XXXX-XXXX-XXXXXXXXXXXXXXX).

Configuration import is complete. Agent service will auto-start in the next 5 minutes. To start the UCMGMT agent immediately run 'utils ucmgmt agent restart'

## utils ucmgmt organization

This command sets the Control Hub organization ID for the agent if it is not already set.

#### utils ucmgmt organization

## **Syntax Description**

#### Parameters Description

organization\_id Organization ID can be found on the Control Hub. This is a mandatory field.

#### **Command Modes**

Administrator (admin:)

#### Requirements

Command privilege level: 1 Allowed during upgrade: No

Applies to: Unified Communications Manager, IM and Presence Service on Unified Communications Manager, and Unity Connection

### **Example**

# utils ucmgmt proxy add

This command will validate the cloud controller access by using the supplied proxy information. If successful, the proxy is added to the ucmgmt proxy list.

## utils ucmgmt proxy add

## **Command Modes**

Administrator (admin:)

#### Requirements

Command privilege level: 1 Allowed during upgrade: No

Applies to: Unified Communications Manager, IM and Presence Service on Unified Communications Manager, and Unity Connection

#### **Example**

```
admin:utils ucmgmt proxy add http://proxy.proxy-example.com:8080 test
(Optional) Validating Proxy Password (won't display):
Re-enter Proxy Password (won't display):
Attempting to contact UCMGMT Cloud Controller... please wait (upto 30 seconds).
Successfully contacted controller.
{"serviceName": "Lookup Service", "serviceType":
"REQUIRED", "serviceState": "online", "message": "Healthy",
"lastUpdated": "2022-10-04T22:49:53", "upstreamServices": []}
Adding proxy.proxy-example.com:8080 to proxy list.
Example
admin:utils ucmgmt proxy add http://proxy.proxy-example.com:80
Attempting to contact UCMGMT Cloud Controller... please wait (upto 30 seconds).
Successfully contacted controller.
{"serviceName": "Lookup Service", "serviceType": "REQUIRED",
"serviceState": "online", "message": "Healthy",
"lastUpdated": "2022-10-06T17:10:30", "upstreamServices": []}
```

# utils ucmgmt proxy clear

This command will clear all the proxies stored for this node.

Adding http://proxy.proxy-example.com:80 to proxy list.

utils ucmgmt proxy clear

## **Command Modes**

Administrator (admin:)

#### Requirements

Command privilege level: 1

Allowed during upgrade: No

Applies to: Unified Communications Manager, IM and Presence Service on Unified Communications Manager, and Unity Connection

#### **Example**

admin:utils ucmgmt proxy clear

# utils ucmgmt proxy force add

This command will add an unvalidated proxy to the agent configured. Proxy will be added to the ucmgmt proxy list without access validation.

utils ucmgmt proxy force add

**Command Modes** 

Administrator (admin:)

#### Requirements

Command privilege level: 1 Allowed during upgrade: No

Applies to: Unified Communications Manager, IM and Presence Service on Unified Communications Manager, and Unity Connection

## Example

```
admin:utils ucmgmt proxy force add http://staged.proxy.example.com:8080 user1 (Optional) Validating Proxy Password (won't display):
Re-enter Proxy Password (won't display):
Adding http://staged.proxy.example.com:8080 to proxy list.
```

## **Example**

```
admin:utils ucmgmt proxy force add http://proxy.proxy-example.com:80

Adding http://proxy.proxy-example.com:80 to proxy list.
```

## utils ucmgmt proxy list

This command lists all the proxies stored for this node. Authenticating proxy credentials listings will redact passwords.

### utils ucmgmt proxy list

## **Command Modes**

Administrator (admin:)

#### Requirements

Command privilege level: 1 Allowed during upgrade: No

Applies to: Unified Communications Manager, IM and Presence Service on Unified Communications Manager, and Unity Connection

## **Example**

```
admin:utils ucmgmt proxy list
   "http://proxy.example.com:80"
   "http://user1:<REDACTED>@staged.proxy.example.com:8080"
```

utils ucmgmt proxy list